# **FS-977PRO**

**User's Manual Edition 1.0** 

#### **Copyright**

Copyright<sup>©</sup> 2002, 2003. All rights reserved. This document is copyrighted and all rights are reserved. The information in this document is subject to change without prior notice to make improvements to the products.

This document contains proprietary information and protected by copyright. No part of this document may be reproduced, copied, or translated in any form or any means without prior written permission of the manufacturer.

All trademarks and/or registered trademarks contains in this document are property of their respective owners.

#### **Disclaimer**

Taiwan Commate Computer Inc. shall not be liable for any incidental or consequential damages resulting from the performance or use of this product. Taiwan Commate Computer Inc. does not issue a warranty of any kind, express or implied, including without limitation implied warranties of merchantability or fitness for a particular purpose.

The company has the right to revise the manual or include changes in the specifications of the product described within it at any time without notice and without obligation to notify any person of such revision or changes.

#### **Trademark**

All trademarks are the property of their respective holders.

Any question please visit our website at http://www.commell.com.tw.

## **Packing List**

## **Hardware**

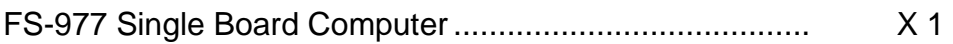

## **Cable Kit**

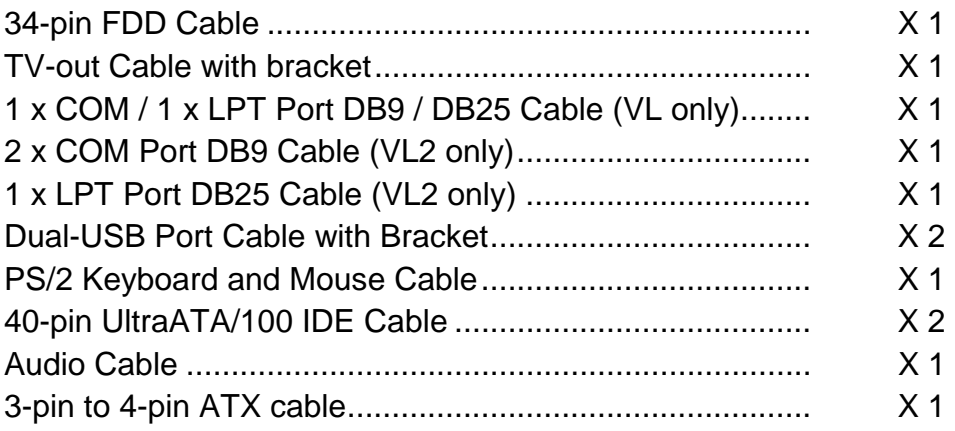

## **Printed Matter and Software**

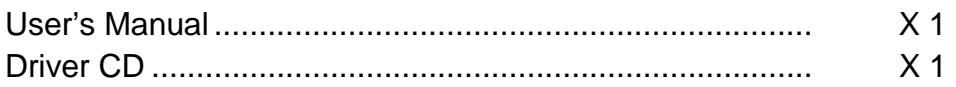

## **Table of Content**

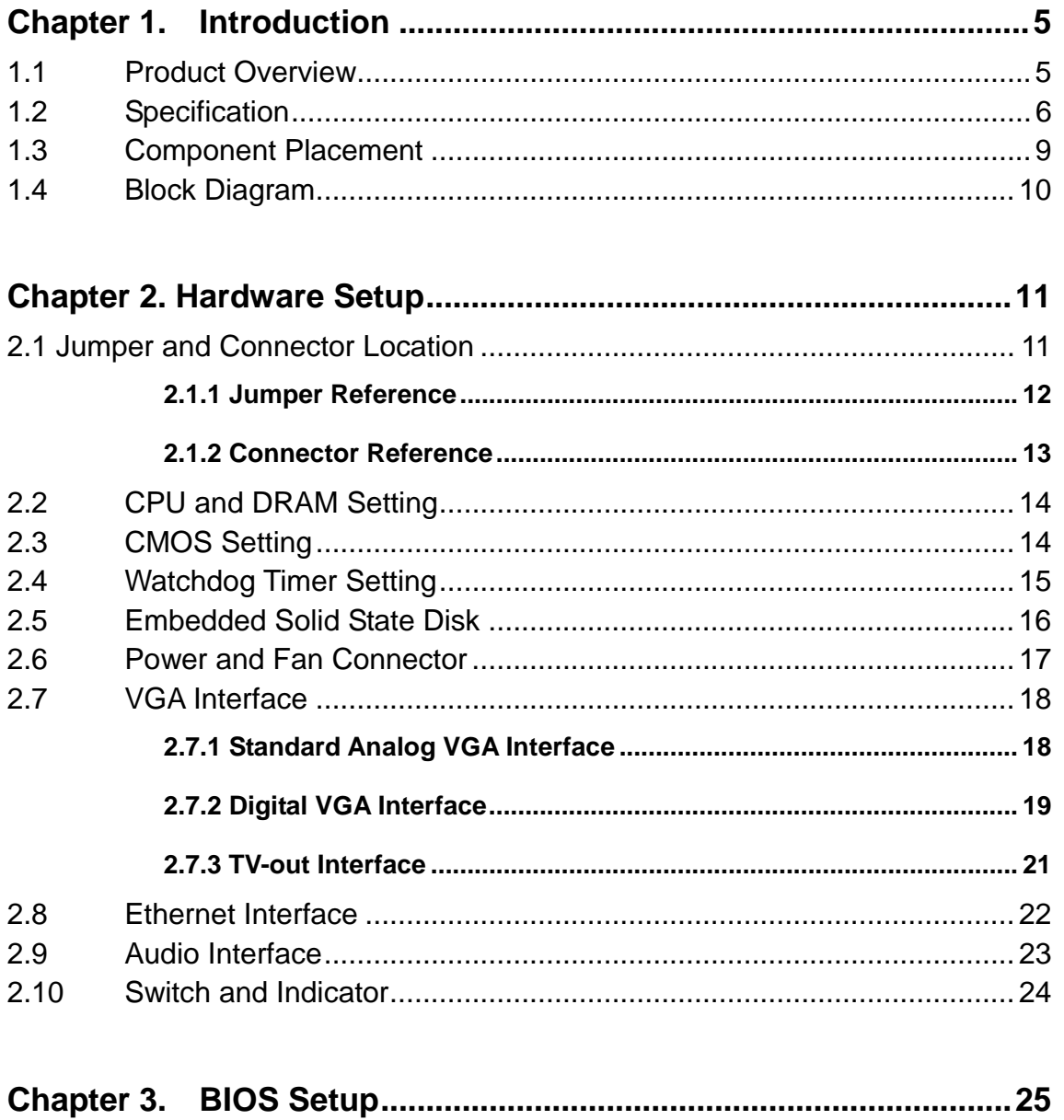

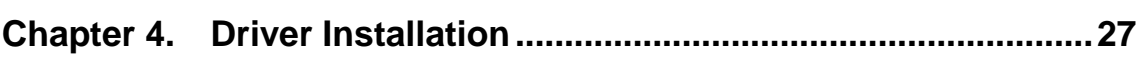

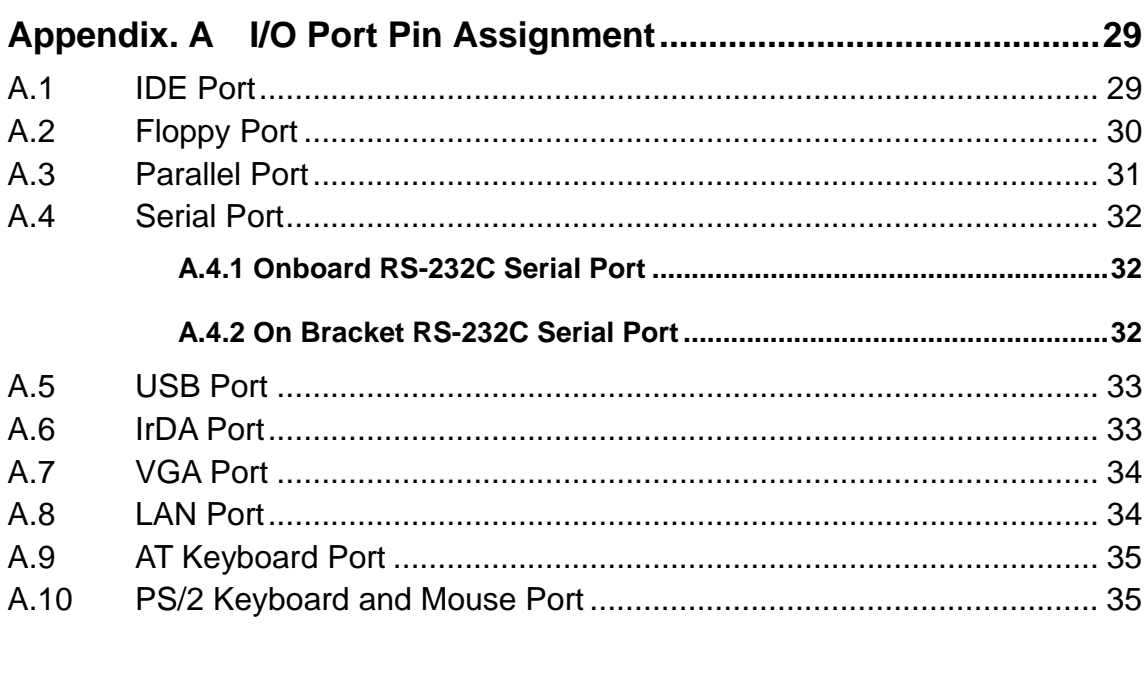

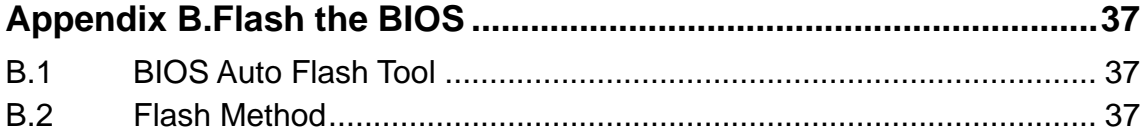

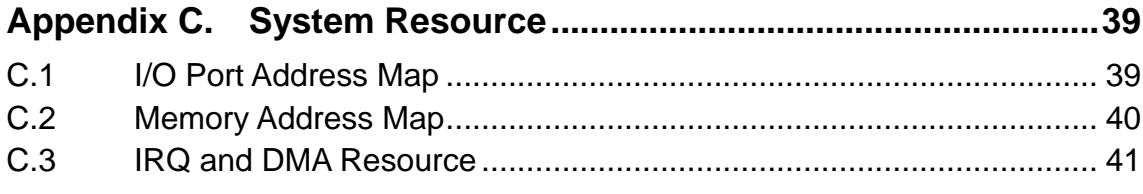

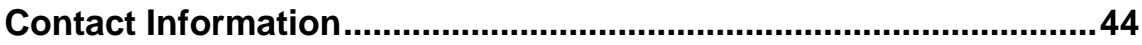

## **Chapter 1. Introduction**

### **1.1 Product Overview**

The **FS-977PRO** SBC (Single Board Computer) is an all-in-one industrial full-size PICMG (PCI/ISA)-bus CPU card based on Intel Socket 478 Pentium 4 architecture. With Intel Brookdale-GV chipset, Intel 845GV GMCH and ICH4, **FS-977PRO** offers the value computing solution including Intel NetBurst micro-architecture, 533/400 MHz of FSB, 2GB DDR SDRAM, Intel Extreme Graphics with 266 MHz VGA core, 256-bit 3D engine, Intel Dynamic Video Memory up to 64 MBytes, LVDS interface, TV-out, one Intel PRO/100+ LAN and one Intel PRO/1000+ LAN, Hi-Speed USB 2.0 and M-systems DiskOnChip solid state flash disk interfaces.

Based on the Intel's long term supply chipset in the EIA (Embedded Intel Architecture) division's product roadmap, **FS-977PRO** should be the ideal solution for the industrial applied computing platform with high computing capacity, cost effect and long life cycle. With Intel's latest technology, the **FS-977PRO** should be the leading edge of computing capacity for the advanced industrial computing platform with the features as below.

#### **Intel Hyper-Threading Technology**

The **FS-977PRO** supports Intel Hyper-Threading Technology to offer the better computing capacity for the industrial applied computing application. Based on Intel's latest technology, "the Intel Pentium 4 Processor with Hyper-Threading technology allows software programs to "see" two processors and work more efficiently. Improves performance and system responsiveness in today's multitasking environments by enabling the processor to execute instruction threads in parallel."

#### **Powerful Computing Capacity**

With Intel's latest CPU technology, **FS-977PRO** supports Intel Socket 478 Pentium 4 CPU up to 3.06 GHz at 533 MHz of FSB and low cost Intel Socket 478 Celeron CPU up to 2.4 GHz at 400 MHz of FSB. The **FS-977PRO** also provides two GBytes of DDR200/266/333 of system memory capacity.

#### **Hi-Speed USB 2.0 Interface**:

Intel ICH4 built-in Hi-Speed USB 2.0 controller offers the Hi-Speed USB 2.0 interface with up to 480 Mbps of data transfer bandwidth with the USB bootable setting in the BIOS.

## **1.2 Specification**

### **General Specification**

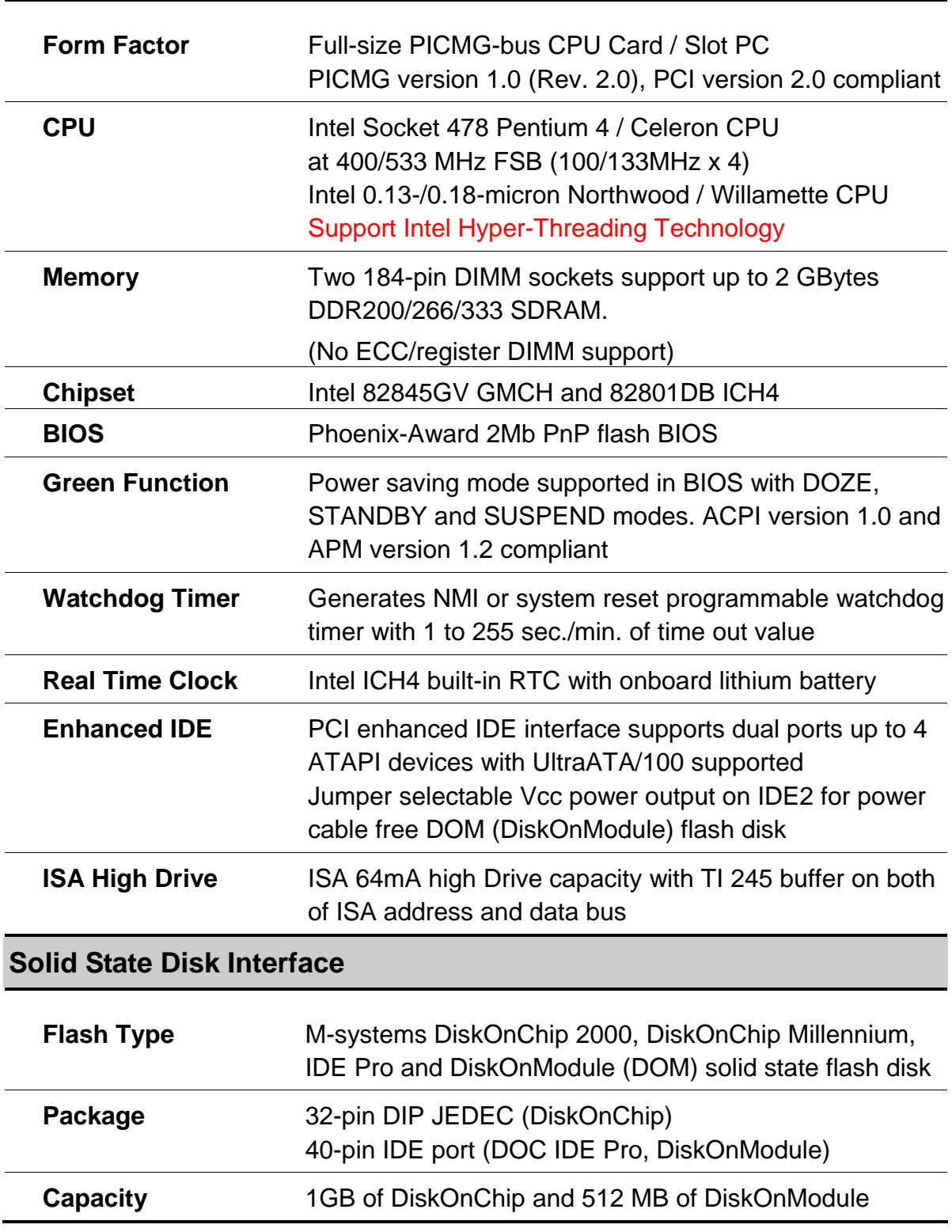

#### **Multi-I/O Port**

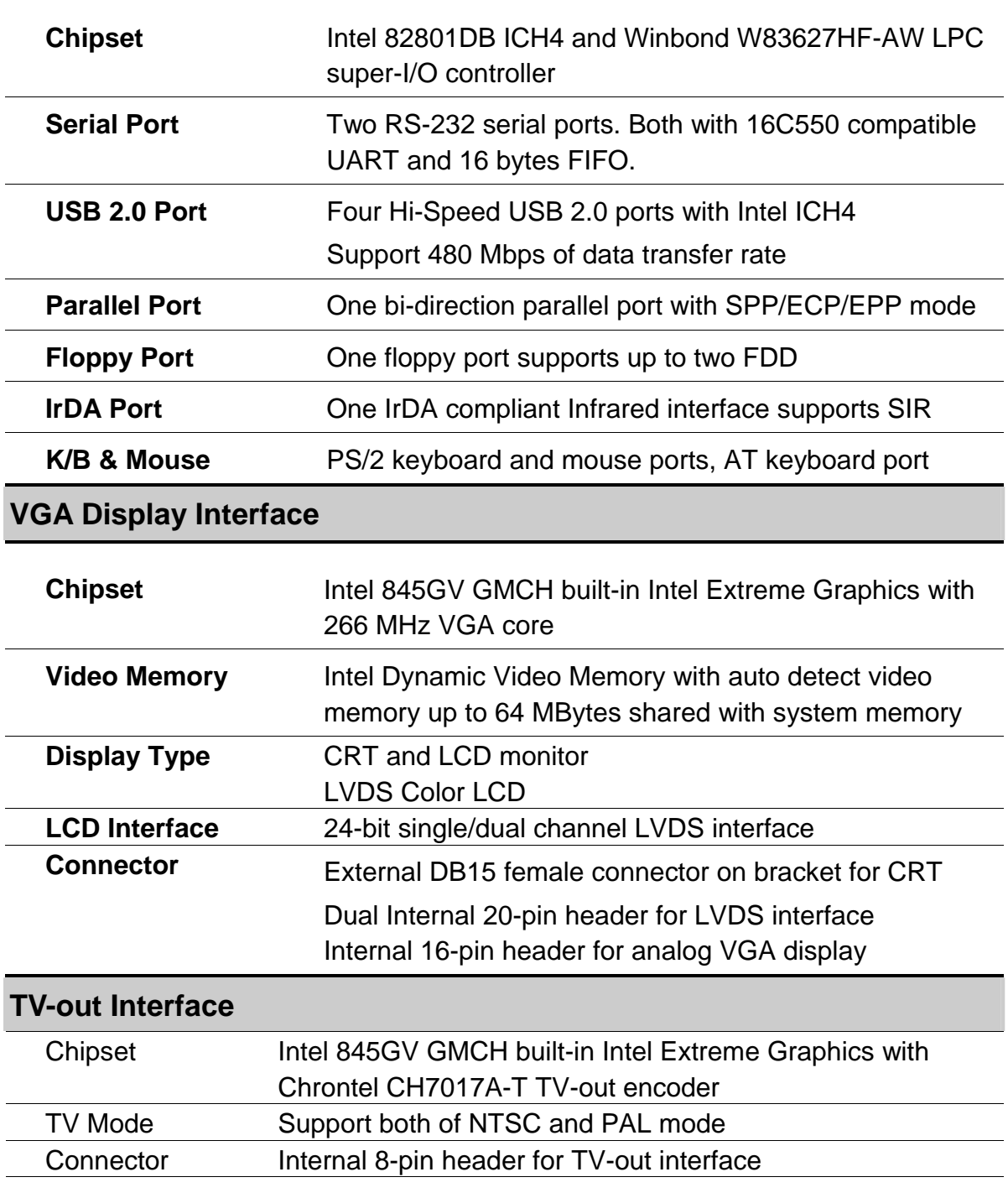

#### **Ethernet Interface**

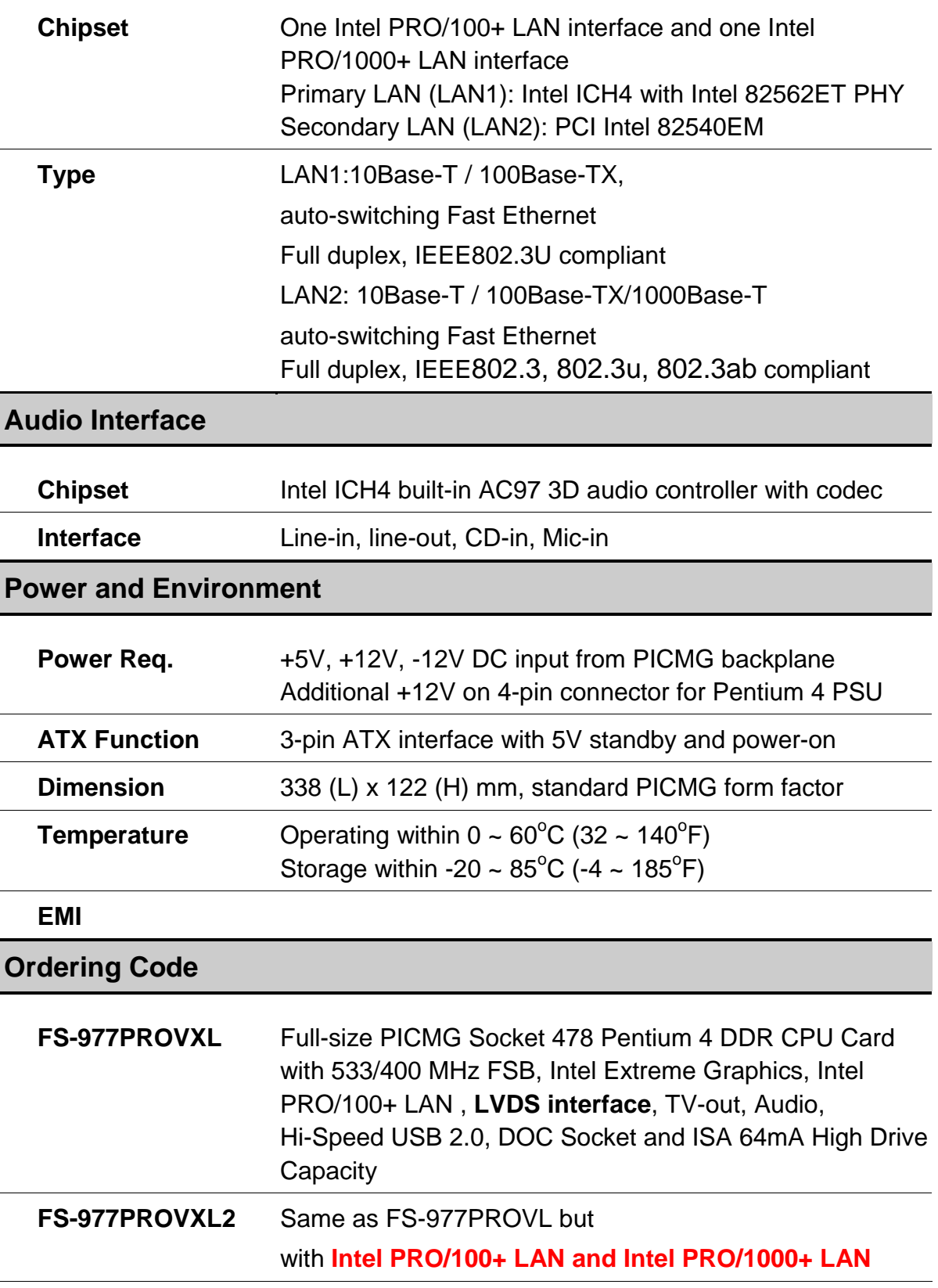

## **1.3 Component Placement**

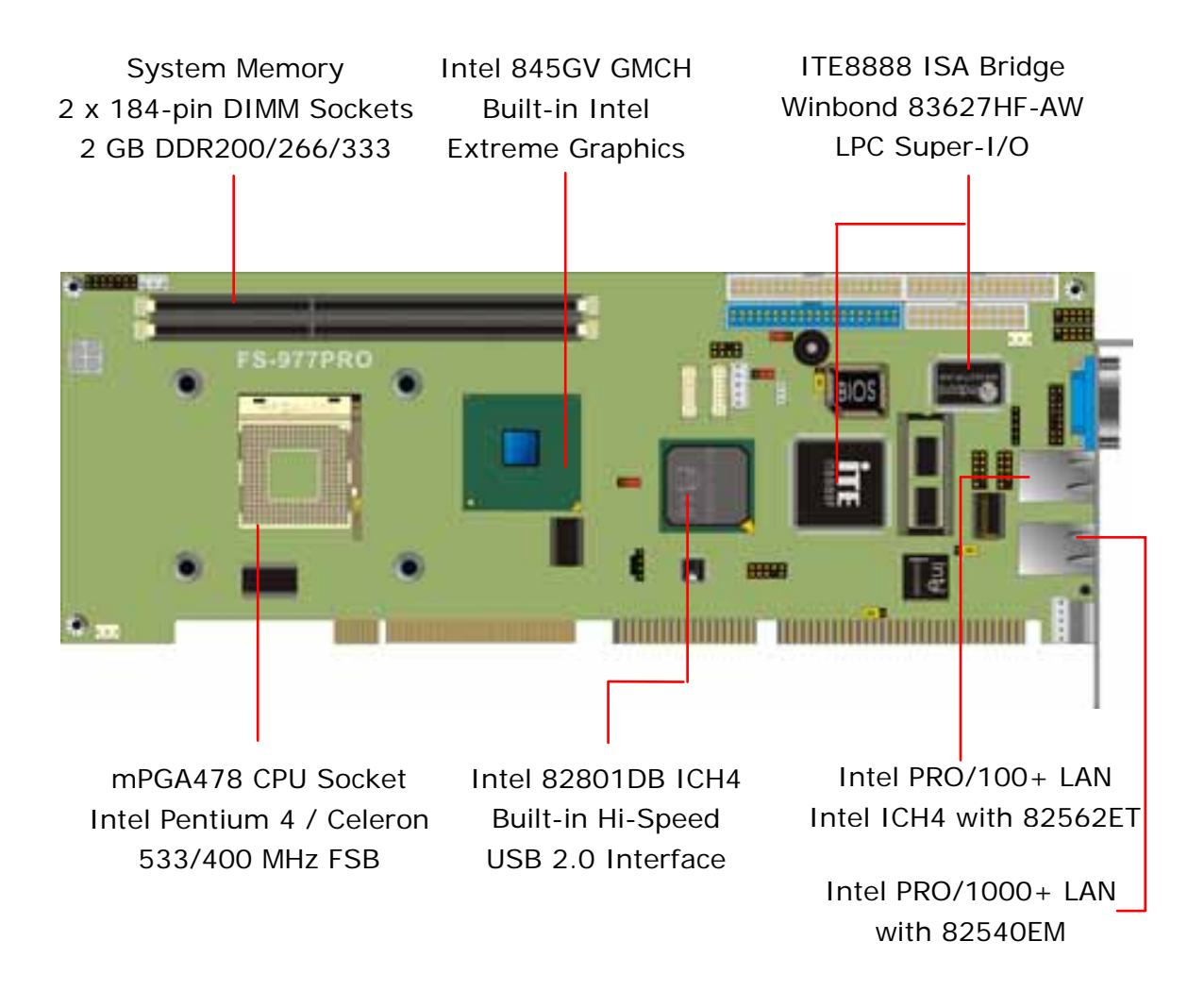

## **1.4 Block Diagram**

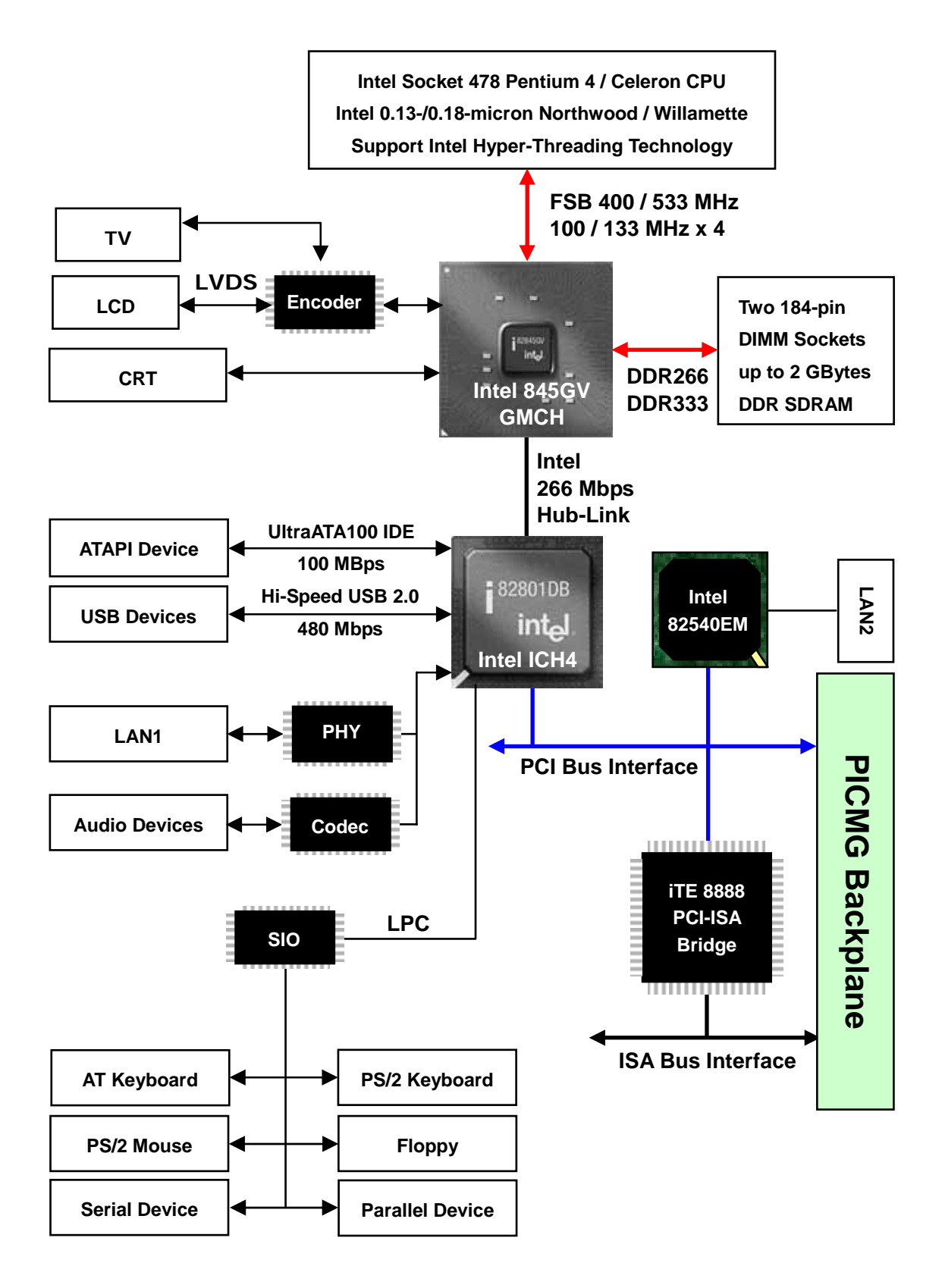

## **Chapter 2. Hardware Setup**

This chapter contains the information for installation of hardware. The install procedure includes jumper settings, CPU and memory installation, fan, I/O and panel connections.

## **2.1 Jumper and Connector Location**

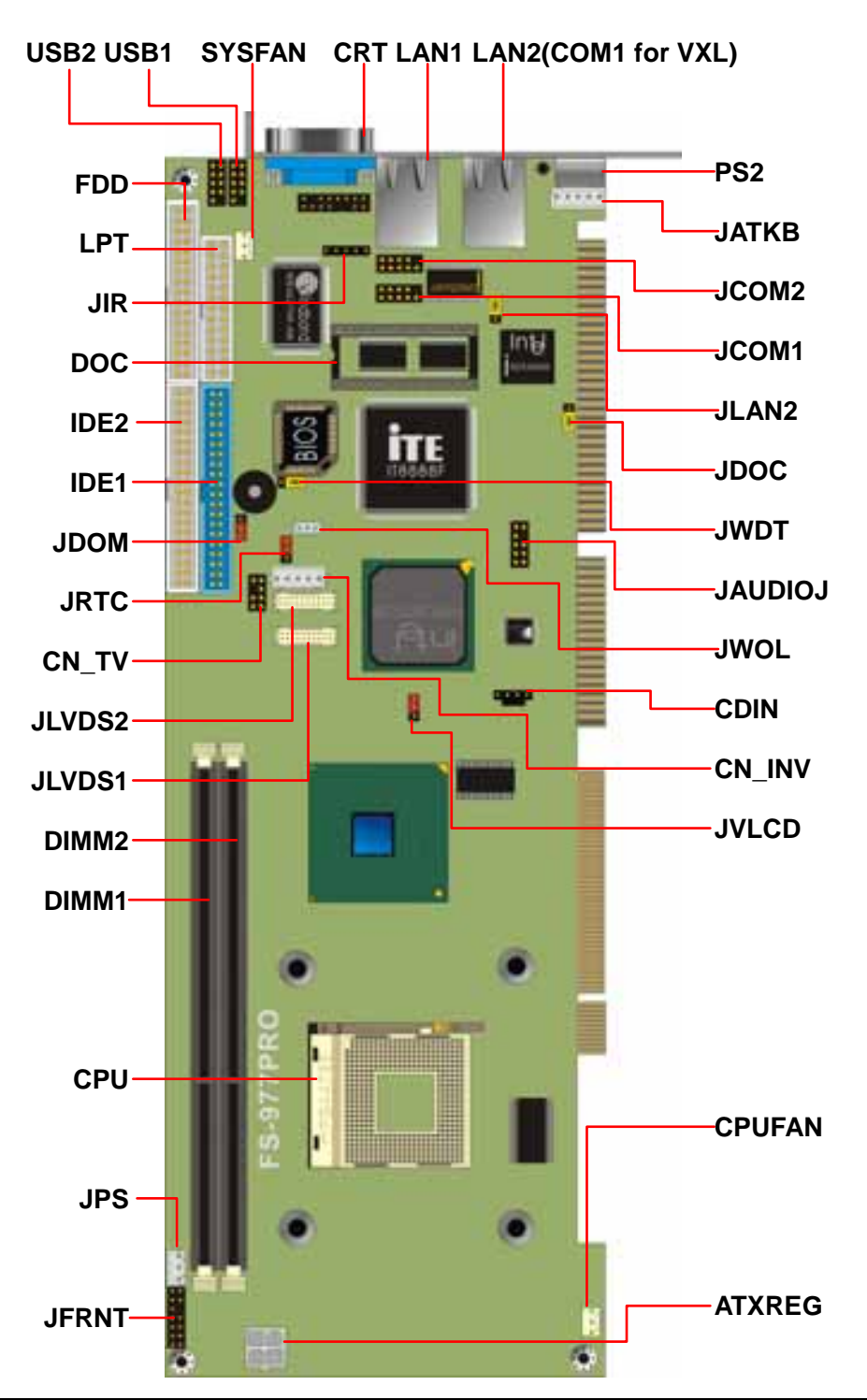

### **2.1.1 Jumper Reference**

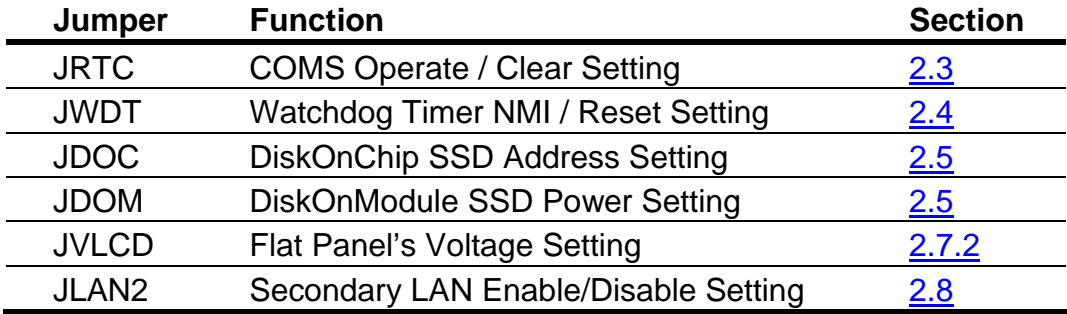

#### **2.1.2 Connector Reference**

#### **Internal Onboard Connector**

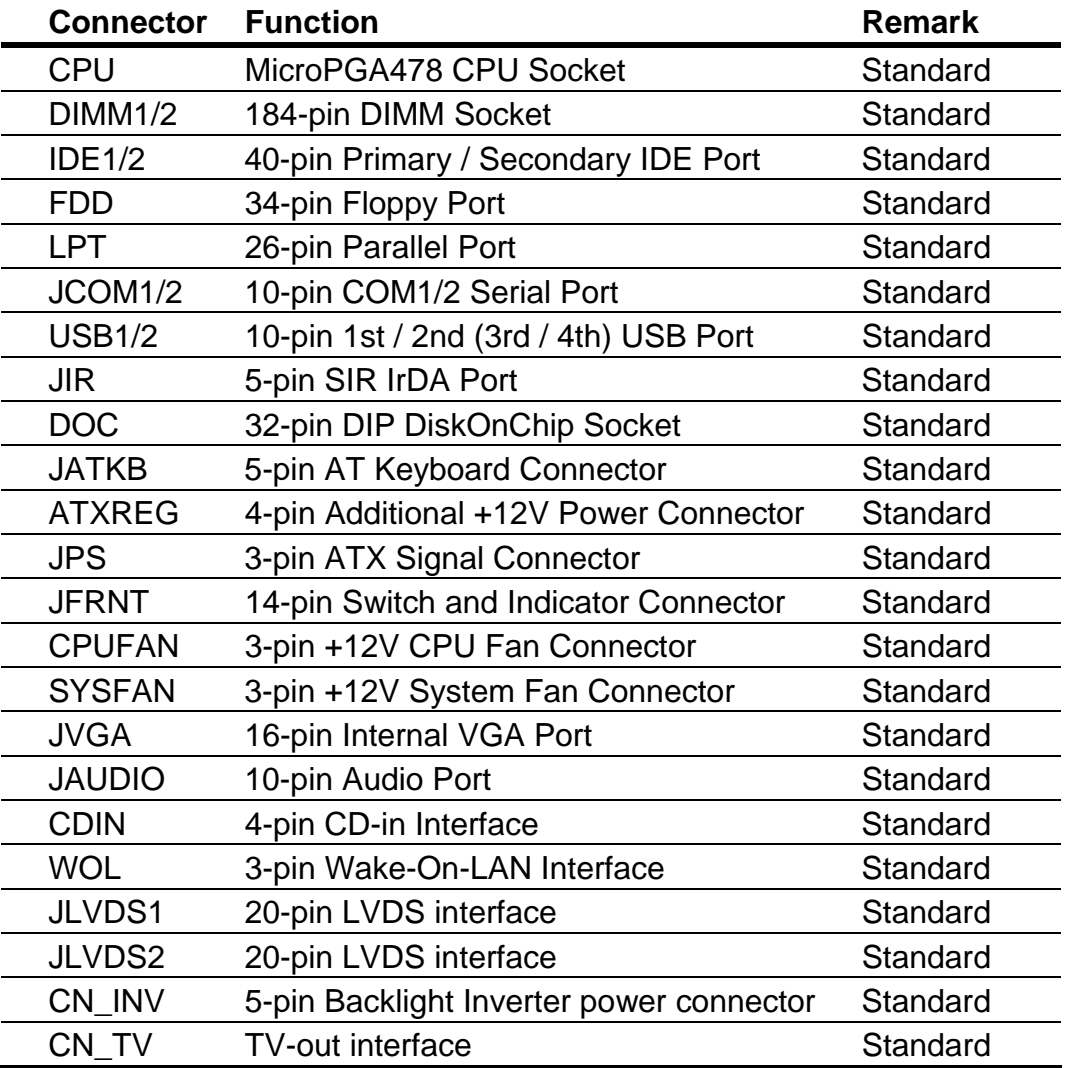

#### **External Connector on Bracket**

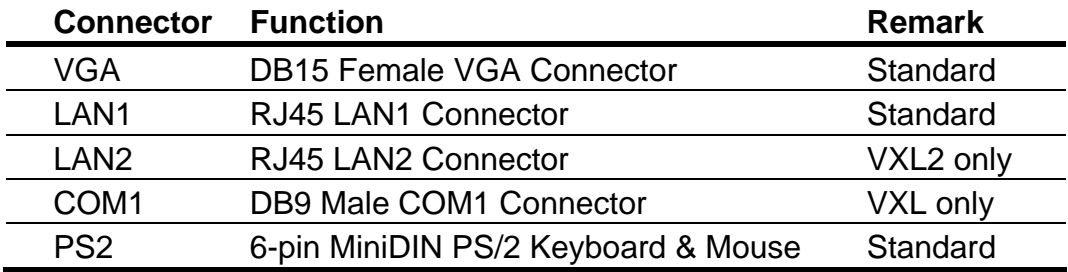

## **2.2 CPU and DRAM Setting**

The board is based on Intel Socket 478 architecture with Intel 845GV chipset, supports Intel Socket 478 Pentium 4 / Celeron CPU at 533/400 MHz FSB.

System memory of this board supports up to 2 GBytes DDR200/266/333 SDRAM on two 184-pin DIMM sockets. Please notices that Intel 845GV GMCH **DOESN'T** support ECC and register DIMM.

### **2.3 CMOS Setting**

The board's data of CMOS can be setting in BIOS. If the board refuses to boot due to inappropriate CMOS settings, here is how to proceed to clear (reset) the CMOS to its default values.

Jumper: **JRTC** Type: onboard 3-pin header

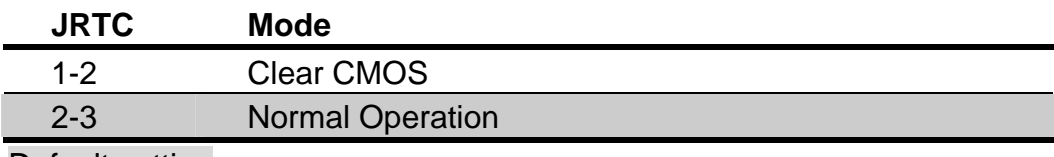

Default setting

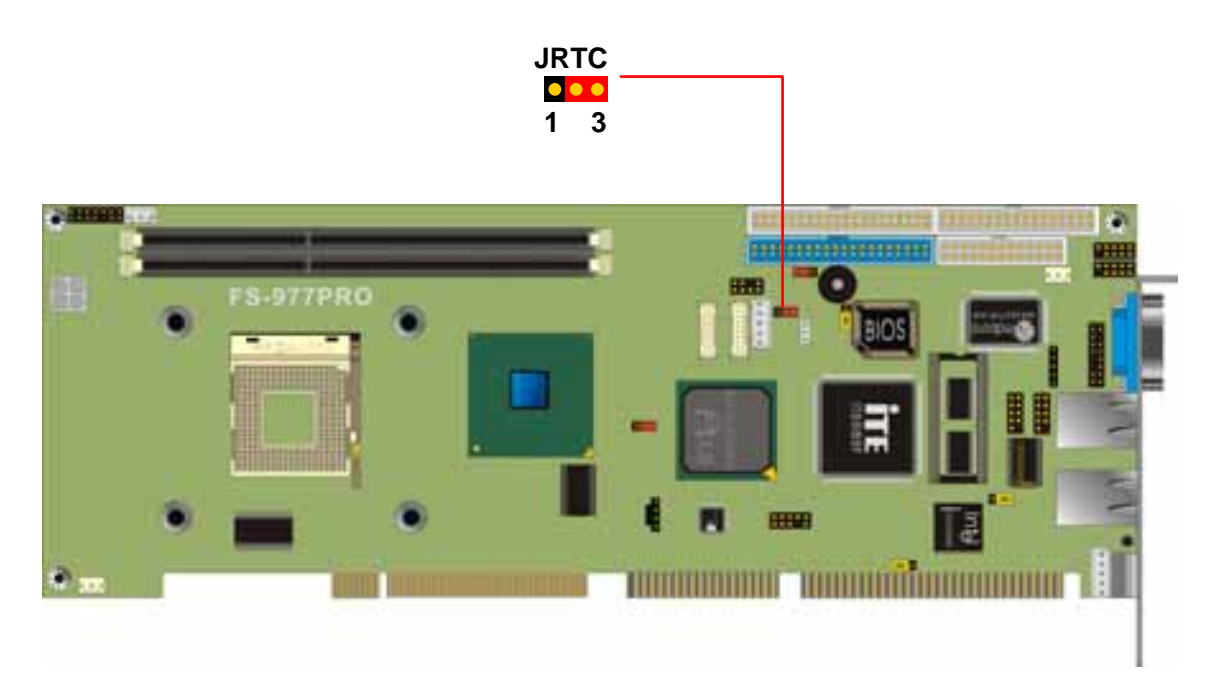

## **2.4 Watchdog Timer Setting**

The watchdog timer makes the systems auto-reset while it stop to work for a period. The onboard watchdog timer can be setup as system reset or active NMI mode by jumper JWDT.

Jumper: **JWDT**

Type: onboard 3-pin header

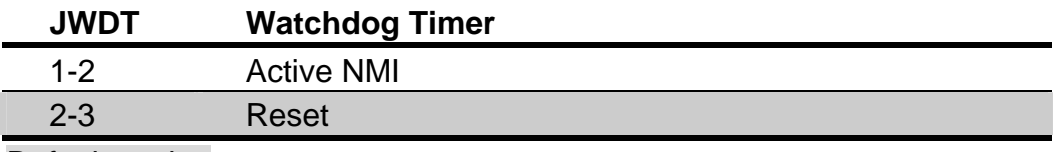

Default setting

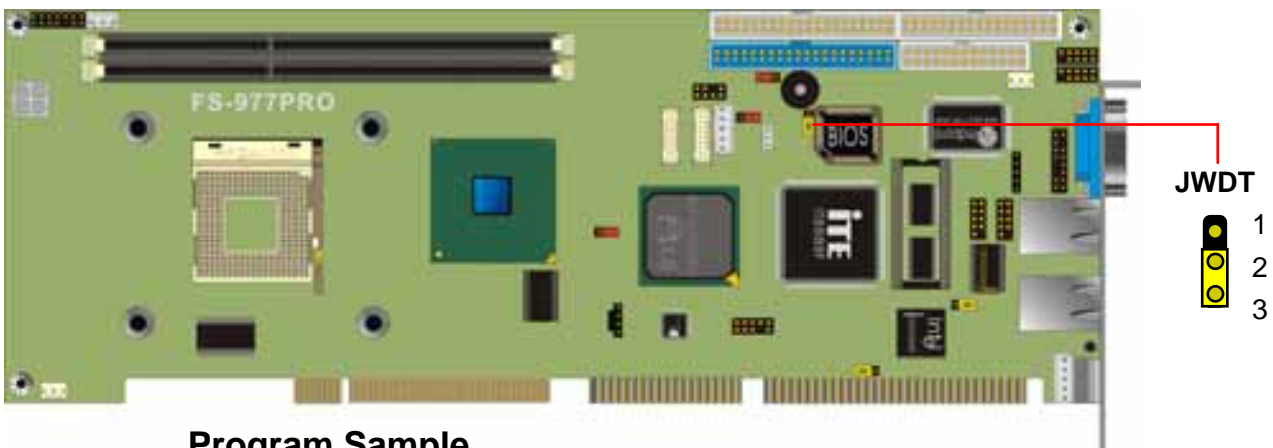

#### **Program Sample**

Watchdog timer setup as system reset with 5 second of timeout

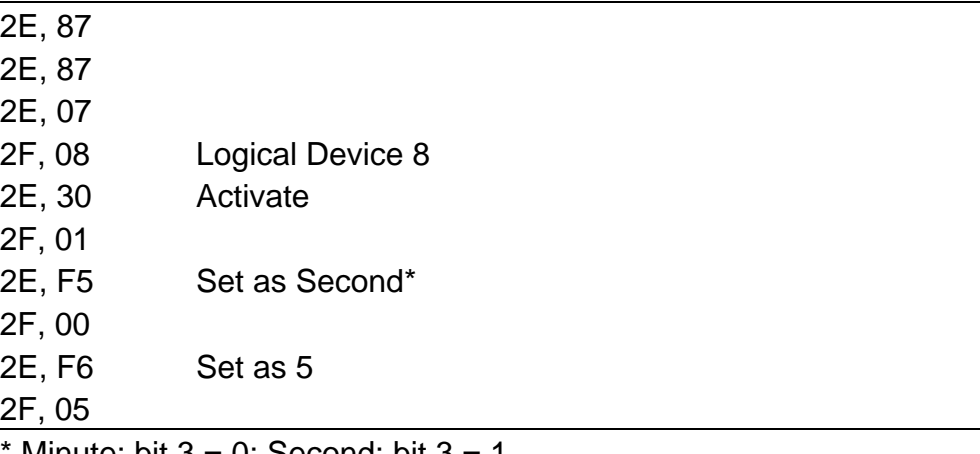

Minute: bit  $3 = 0$ ; Second: bit  $3 = 1$ 

## **2.5 Embedded Solid State Disk**

The board supports both 32-pin M-systems DiskOnChip 2000 and IDE-based DiskOnChip IDE Pro and DiskOnModule (DOM) embedded flash disk. The onboard 32-pin socket, DOC, supports DiskOnChip 2000 single chip flash disk in 32-pin DIP JEDEC with jumper selectable address on jumper JDOC; onboard 40-pin IDE2 box header supports normal DOM (DiskOnModule) or M-systems DiskOnChip IDE Pro flash disk with jumper selectable +5V Vcc power for cable free applications on jumper JDOM.

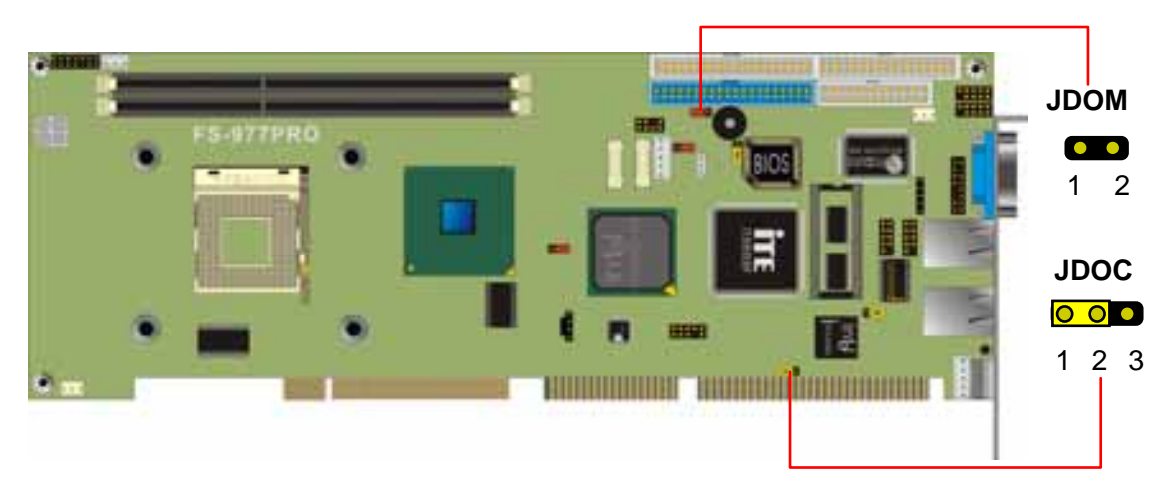

#### **DiskOnChip 2000 Address Setting**

Jumper: **JDOC** Type: onboard 3-pin header

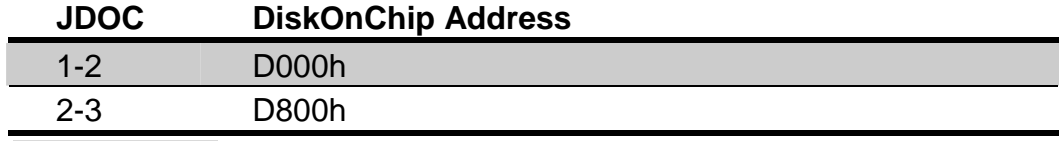

Default setting

### **DOM or DiskOnChip 2000 IDE Pro Power Setting**

#### Jumper: **JDOM**

Type: onboard 2-pin header

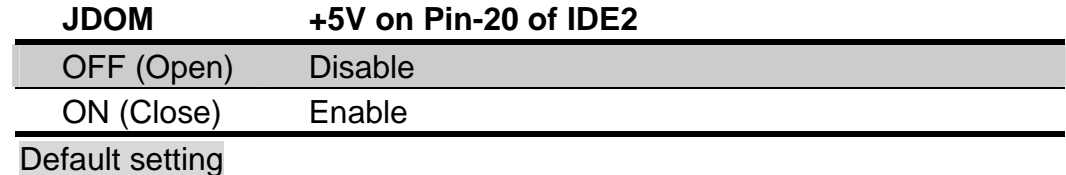

#### **2.6 Power and Fan Connector ATXREG** 3  $\sqrt{2}$  1 4 <u>199</u> 2 **JPS**  1 3 **ENTIMATION DEPARTMENT SYSFAN** 000 **CPUFAN**  $\Box$ 123

#### Connector: **ATXREG**

Type: 4-pin standard Pentium 4 additional +12V power connector

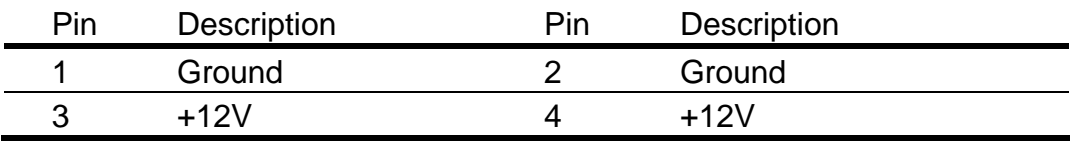

#### Connector: **JPS**

Type: 3-pin ATX wafer connector

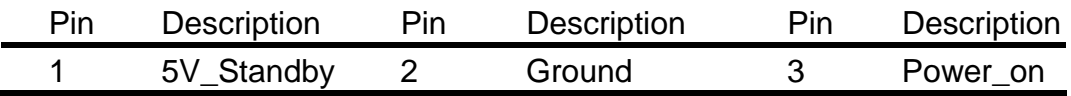

#### Connector: **CPUFAN**, **SYSFAN**

Type: 3-pin fan wafer connector

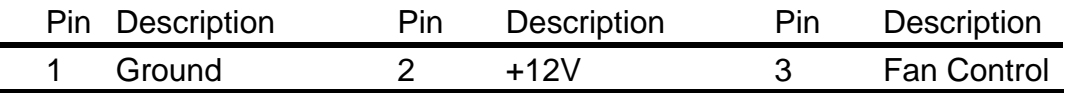

## **2.7 VGA Interface**

#### **2.7.1 Standard Analog VGA Interface**

The board is integrated with Intel 845GV GMCH chipset built-in Intel Extreme Graphics with 266 MHz VGA core, 256-bit 3D engine and Intel Dynamic Video Memory up to 64 MBytes shared with system memory. The CRT / analog VGA interface includes one external DB15 female connector on bracket and one internal 16-pin header on board.

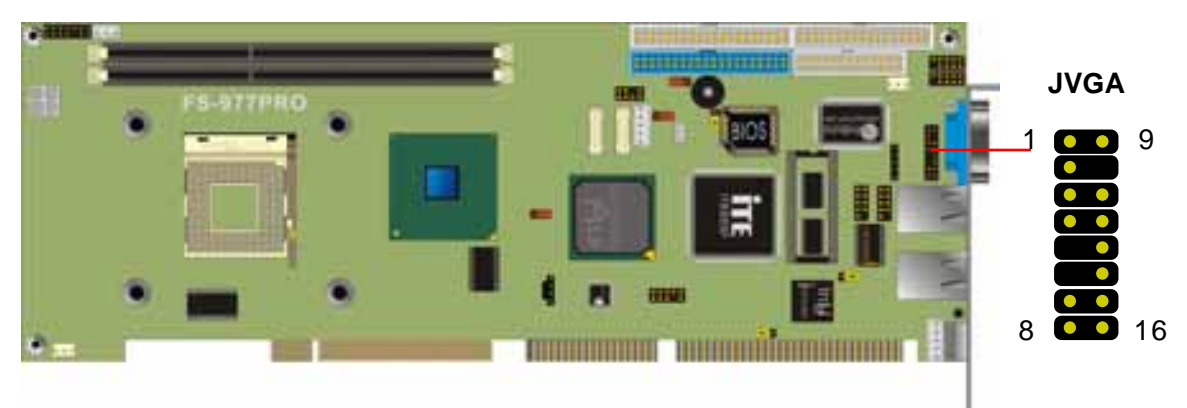

Connector: **JVGA** Type: 16-pin (2 x 8) 2.54-pitch header

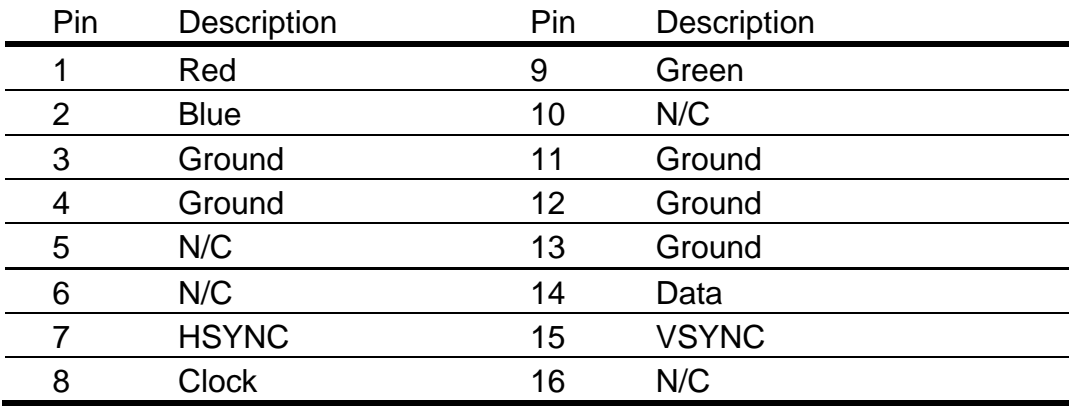

#### **2.7.2 Digital VGA Interface**

The board provides an LVDS Interface, with Intel 845GV GMCH built-in Intel Extreme Graphics with CHRONTEL CH7017A-T encoder.

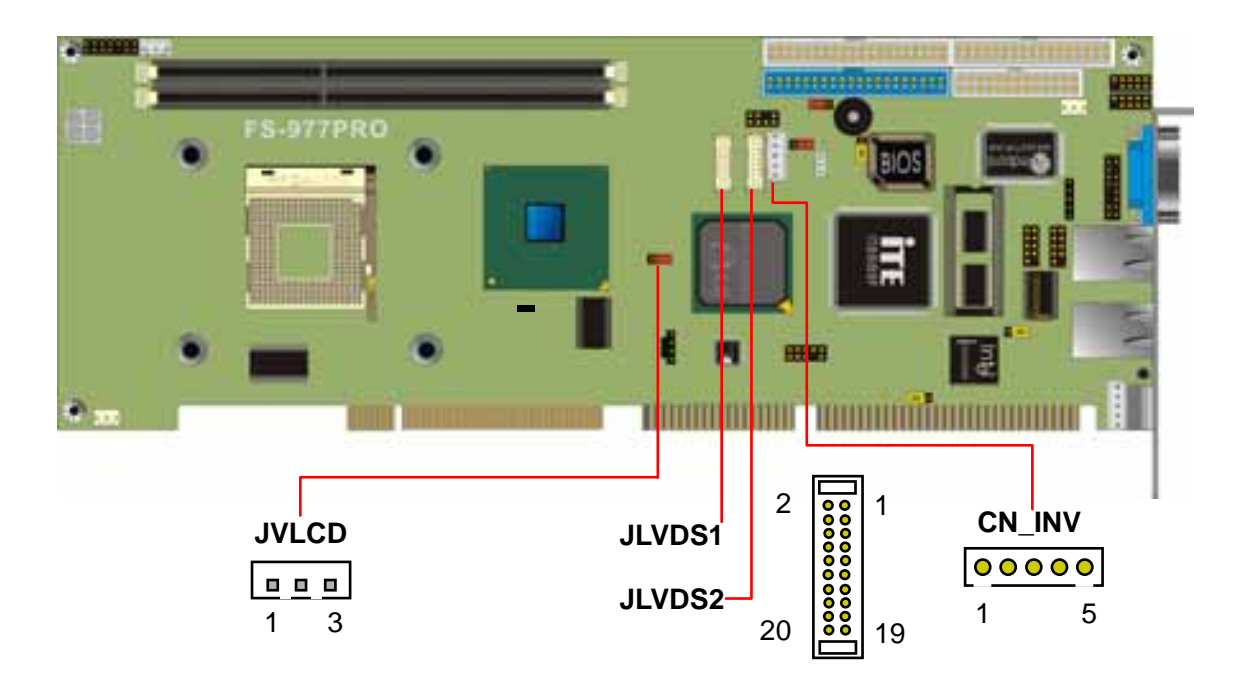

#### Jumper: **JVLCD** Type: onboard 3-pin header

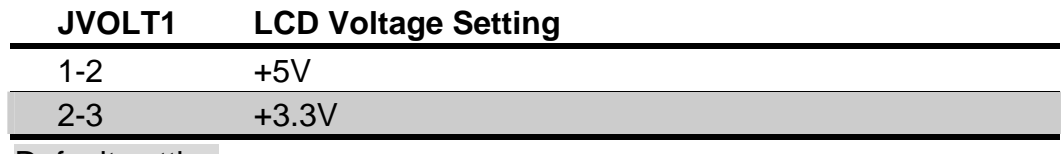

Default setting

#### **LVDS TFT/DSTN LCD Interface**

#### Connector: **JLVDS1,**

Type: onboard 20-pin Hirose DF13-20DP-1.25V

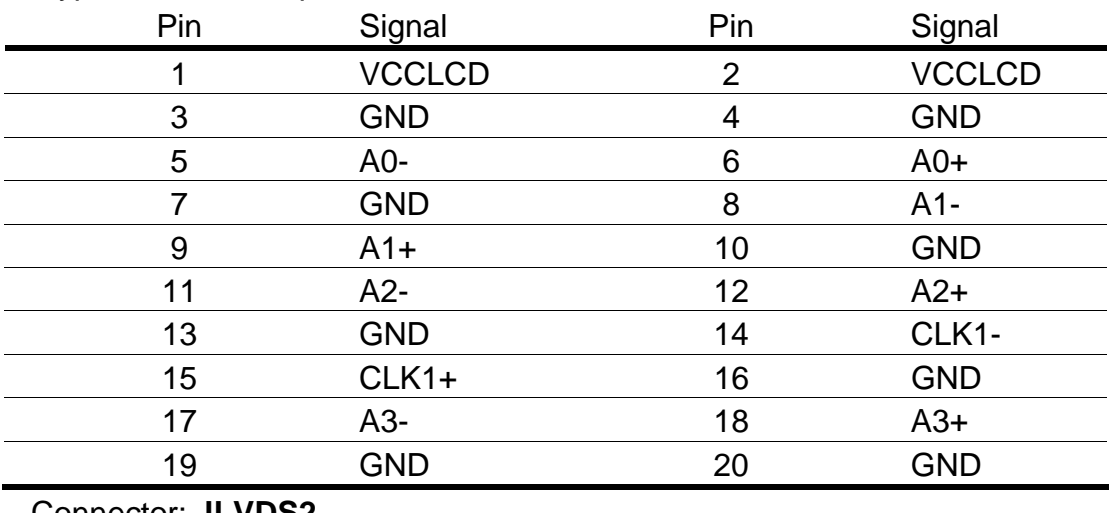

#### Connector: **JLVDS2**

Type: onboard 20-pin Hirose DF13-20DP-1.25V

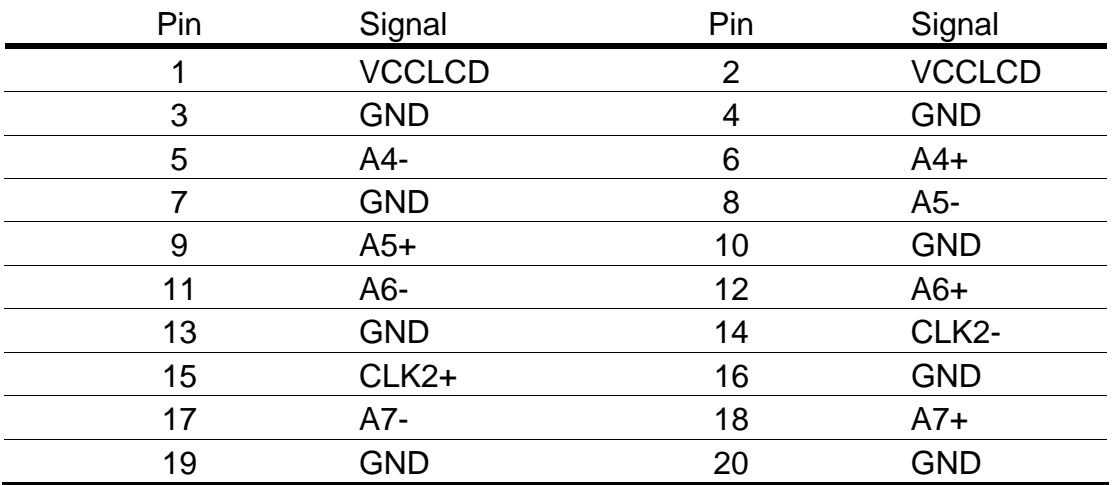

#### **LCD Backlight Inverter Power Connector**

#### Connector: **CN\_INV**

Type: 5-pin wafer connector

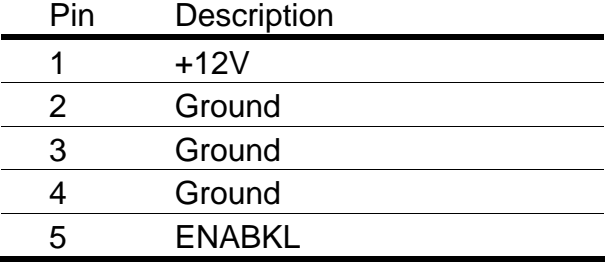

#### **2.7.3 TV-out Interface**

The board provides the AV and S-video TV-out Interface at both of PAL and NTSC mode, with Intel 845GV chipset built-in VGA interface and CHRONTEL CH7017A-T encoder.

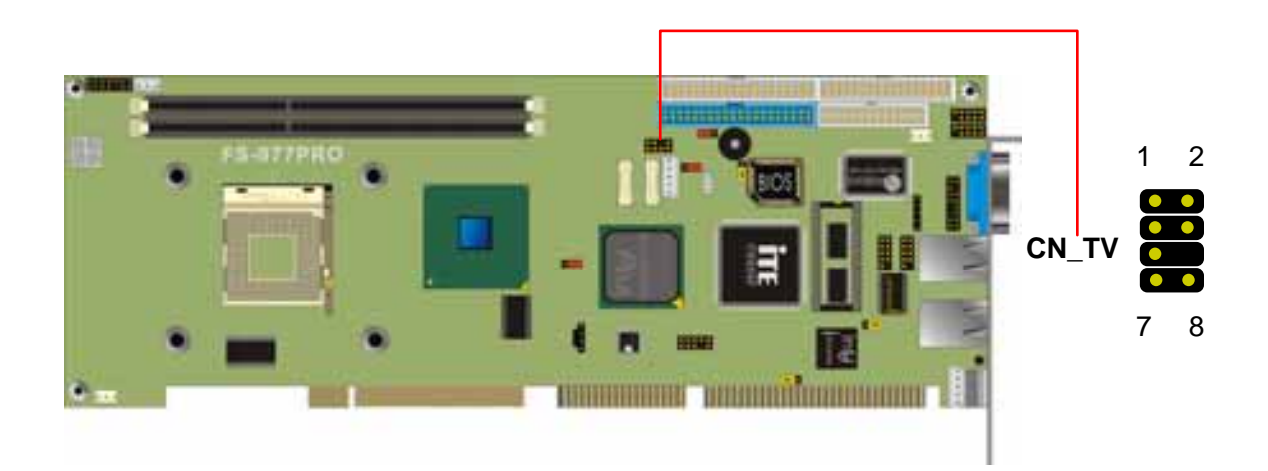

Connector: **CN\_TV** Type: onboard 8-pin (2 x 4) 2.54-pitch pin header

| Pin | Description   | Pin | <b>Description</b> |
|-----|---------------|-----|--------------------|
|     | Ground        |     | <b>TVY</b>         |
|     | TVC           |     | Ground             |
| b   | Ground        |     | N/C                |
|     | <b>TVCVBS</b> |     | Ground             |

### **2.8 Ethernet Interface**

The board integrated with one Intel PRO/100+ Fast Ethernet interface at the type of 10Base-T/100Base-TX auto-switching Fast Ethernet with full duplex and IEEE 802.3U compliant, and one Intel PRO/1000+ Fast Ethernet interface at the type of 10Base-T/100Base-TX/1000Base-T auto-switching Fast Ethernet with full duplex and IEEE 802.3, 802.3u, 802.3ab compliant Both of them connect via RJ45 connectors on bracket. The LAN2 can enable or disable by jumper JLAN.

The primary LAN interface is controlled by Intel ICH2 with Intel 82562ET and setting as LAN1. It provides the same performance as Intel 82559 LAN with the same driver. The secondary LAN interface is controlled by Intel 82540EM chipset and setting as LAN2.

#### Jumper: **JLAN2**

Type: onboard 3-pin (1 x 3) 2.54-pitch header

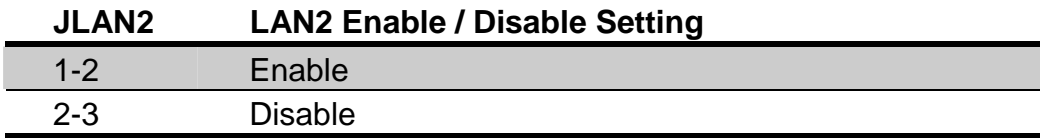

Default setting

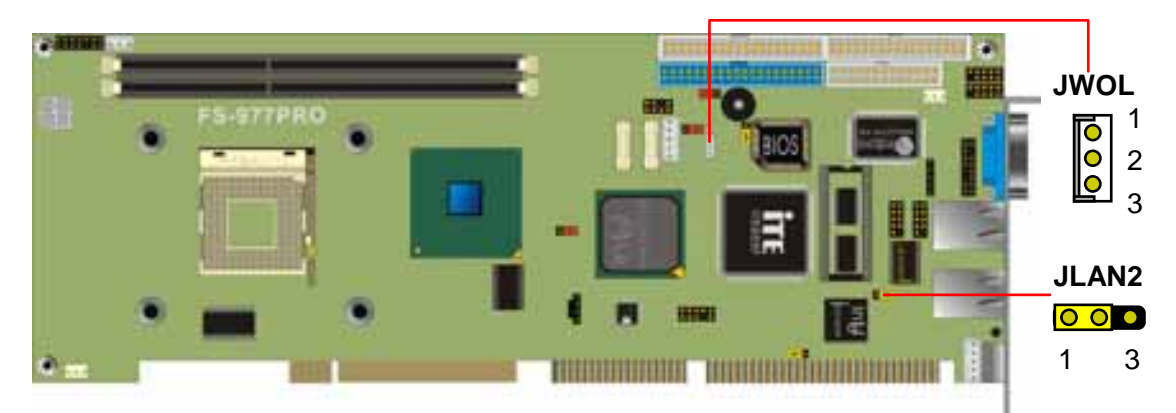

#### Connector: **JWOL**

Type: onboard 3-pin (1 x 3) wafer connector

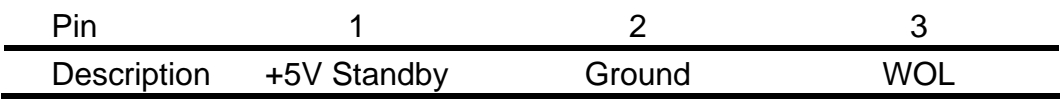

## **2.9 Audio Interface**

The board integrates with AC97 3D audio interface by Intel ICH4 and codec, provides line-in, line-out, Mic-in and CD-in interfaces for industrial applications with audio function.

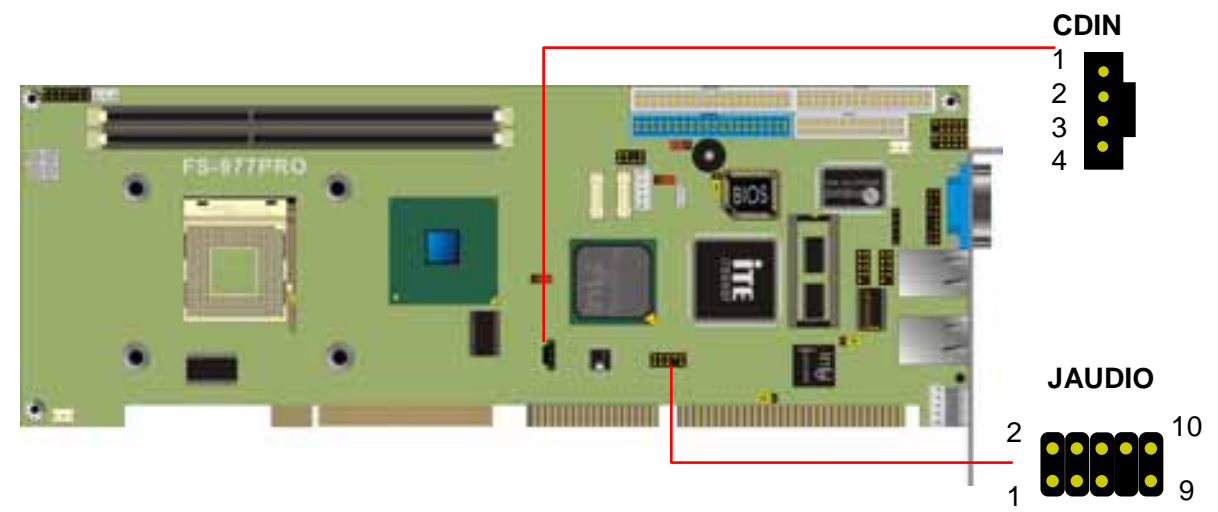

Connector: **JAUDIO** Type: 10-pin (2 x 5) 2.54-pitch header

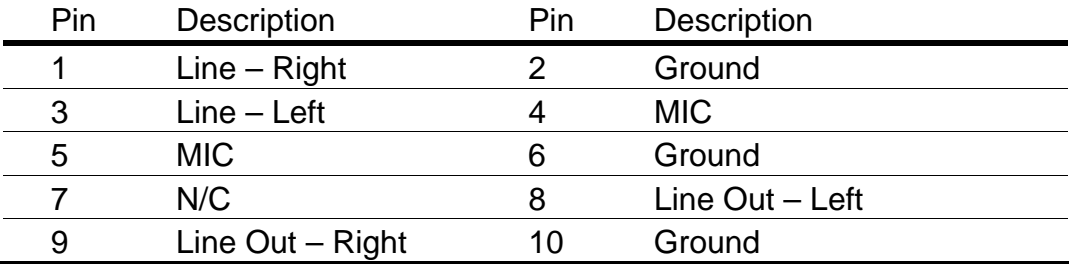

Connector: CDIN Type: 4-pin header

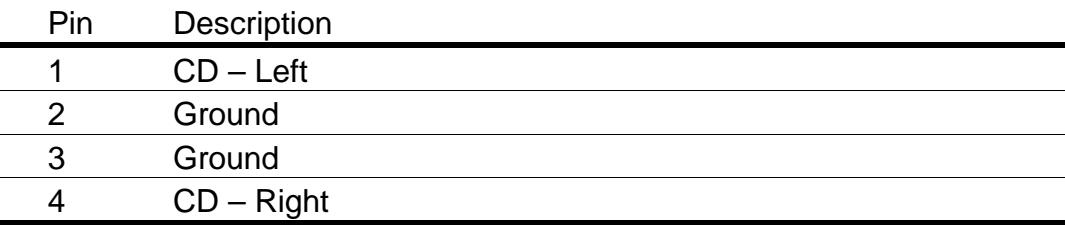

## **2.10 Switch and Indicator**

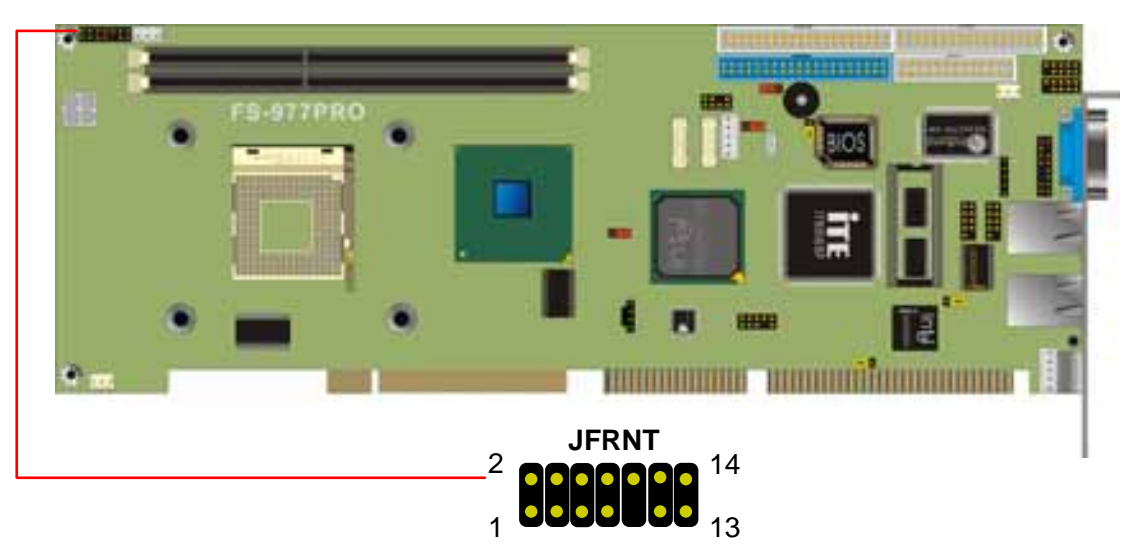

#### Connector: **JFRNT**

Type: onboard 14-pin (2 x 7) 2.54-pitch header

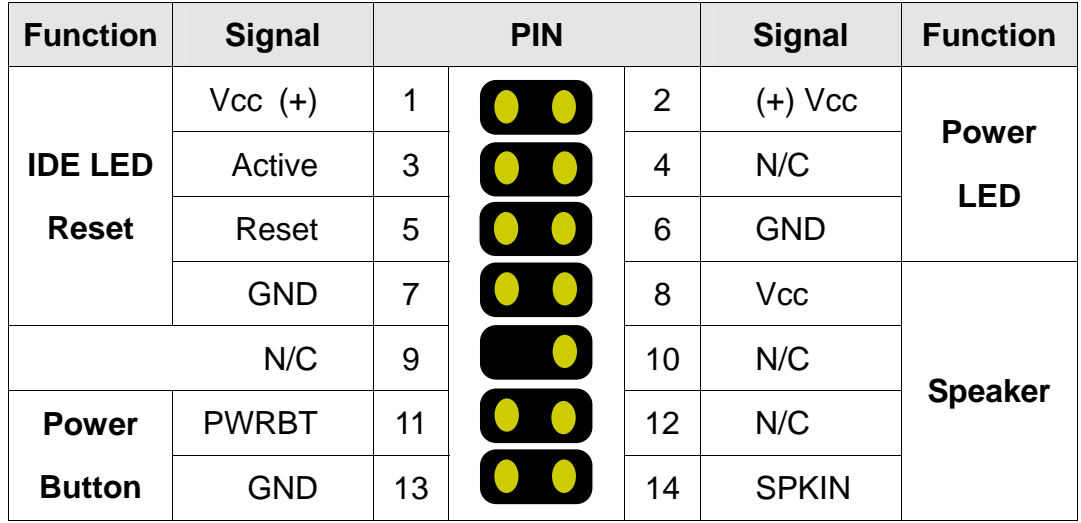

## **Chapter 3. BIOS Setup**

The single board computer uses the Award BIOS for the system configuration. The Award BIOS in the single board computer is a customized version of the industrial standard BIOS for IBM PC AT-compatible computers. It supports Intel x86 and compatible CPU architecture based processors and computers. The BIOS provides critical low-level support for the system central processing, memory and I/O sub-systems.

The BIOS setup program of the single board computer let the customers modify the basic configuration setting. The settings are stored in a dedicated battery-backed memory, NVRAM, retains the information when the power is turned off. If the battery runs out of the power, then the settings of BIOS will come back to the default setting.

The BIOS section of the manual is subject to change without notice and is provided here for reference purpose only. The settings and configurations of the BIOS are current at the time of print, and therefore they may not be exactly the same as that displayed on your screen.

To activate CMOS Setup program, press DEL key immediately after you turn on the system. The following message "Press DEL to enter SETUP" should appear in the lower left hand corner of your screen. When you enter the CMOS Setup Utility, the Main Menu will be displayed as **Figure 3-1**. You can use arrow keys to select your function, press Enter key to accept the selection and enter the sub-menu.

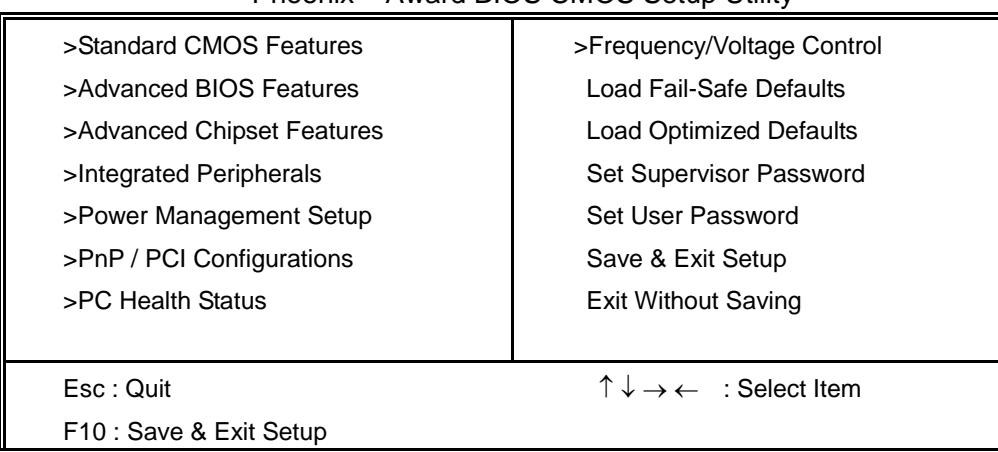

**Figure 3-1**. CMOS Setup Utility Main Screen Phoenix – Award BIOS CMOS Setup Utility

Notes (This page left blank intentionally)

## **Chapter 4. Driver Installation**

The driver CD offers auto-run menu. It will detect and select the type of single board computer and helps you install the drivers automatically.

#### **Install Related Chipset INF Driver**

The selection helps you to install the INF of related chipset interface.

#### **Install VGA Driver**

The selection helps you to install the driver of onboard VGA interface.

#### **Install LAN Driver**

The selection helps you to install the driver of onboard LAN interface.

#### **Install Audio Driver**

The selection helps you to install the driver of onboard audio interface.

#### **Install Hi-Speed USB 2.0 Driver**

The selection helps you to install the driver of onboard USB 2.0 interface.

#### **Link to <** *Website* **> Homepage**

The selection helps you to link to the website to find the updated technical documents and download directly.

#### **Browse this CD**

The selection helps you to find the drivers in this CD directly.

Notes (This page left blank intentionally)

## **Appendix. A I/O Port Pin Assignment**

## **A.1 IDE Port** 2

 39 Connector: **IDE1, IDE2**

Type: 40-pin (2 x 20) 2.54-pitch box header

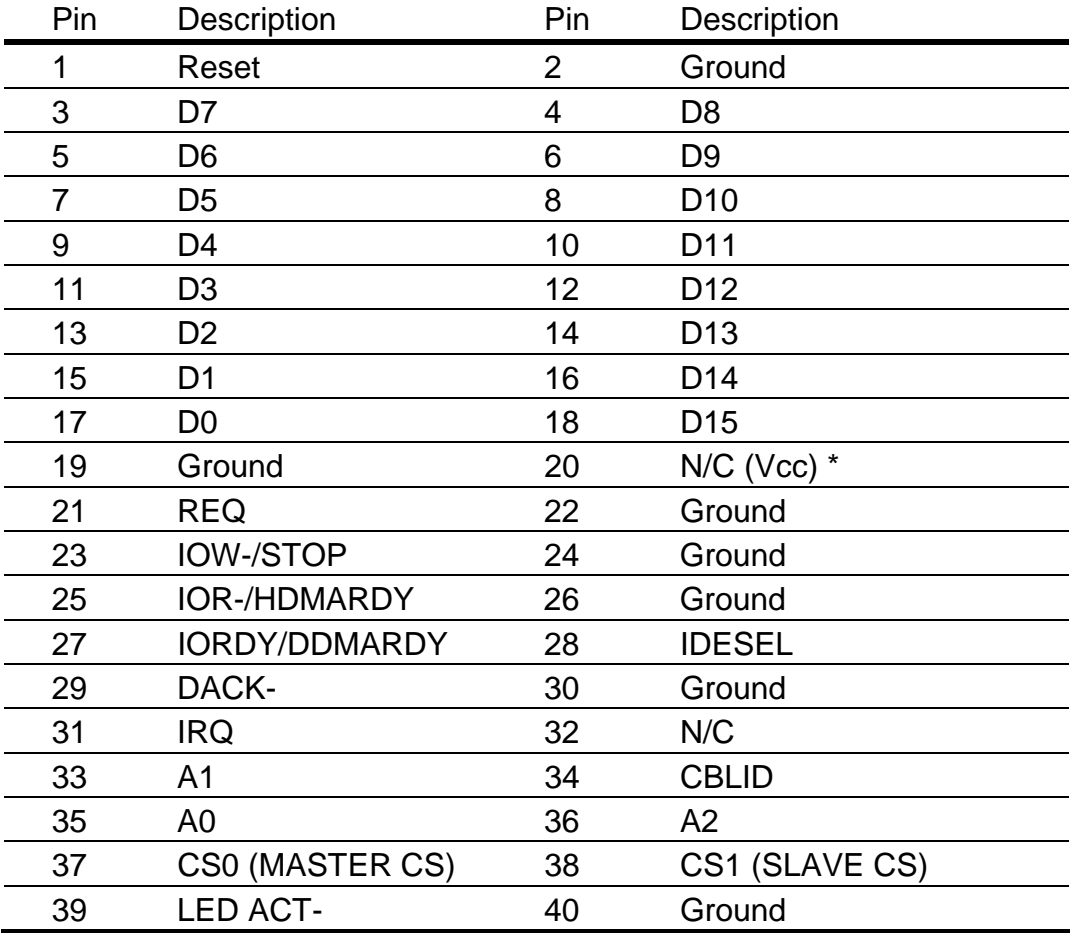

\* Jumper selectable Vcc power on IDE2 port for power cable free DOM (DiskOnModule).

## **A.2 Floppy Port**

Connector: **FDD** 34

  ${\begin{array}{c} \bullet\hspace{-0.08cm}\bullet\hspace{-0.08cm}\bullet\hs$ 

Type: 34-pin (2 x 17) 2.54-pitch header

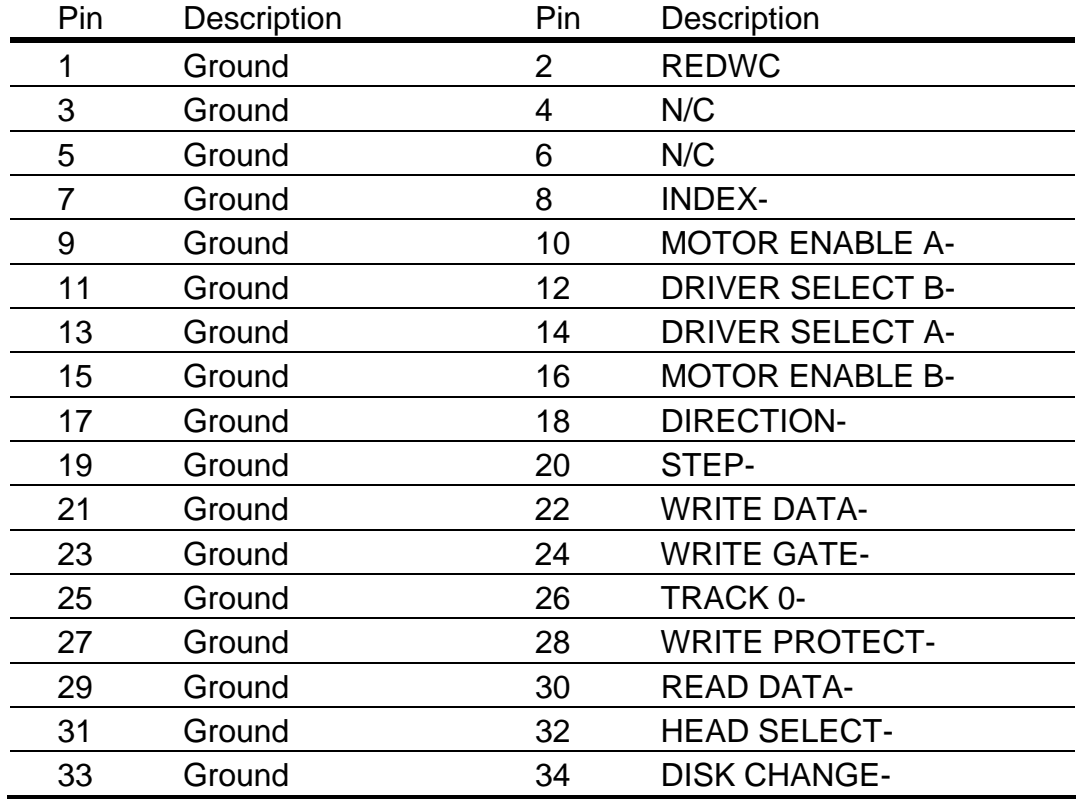

## **A.3 Parallel Port**

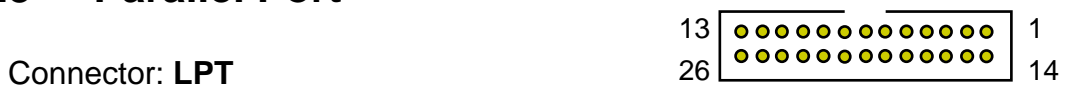

Type: 26-pin (2 x 13) 2.54-pitch box header

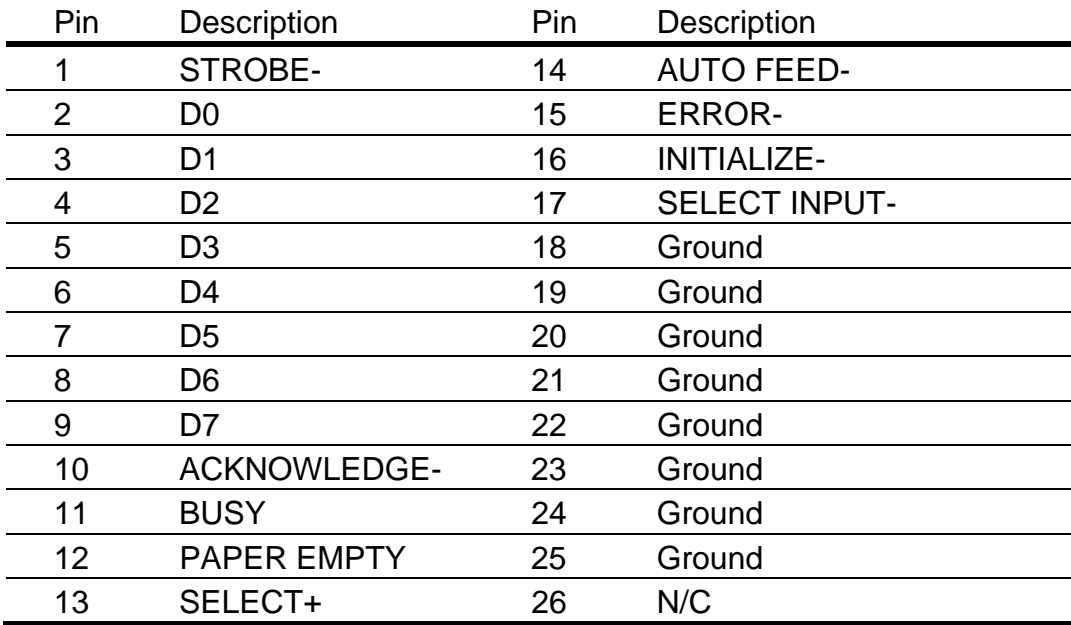

### **A.4 Serial Port**

#### **A.4.1 Onboard RS-232C Serial Port**

2 Connector: **JCOM1**, **JCOM2**

Type: 10-pin (2 x 5) 2.54-pitch header

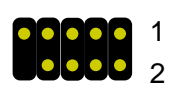

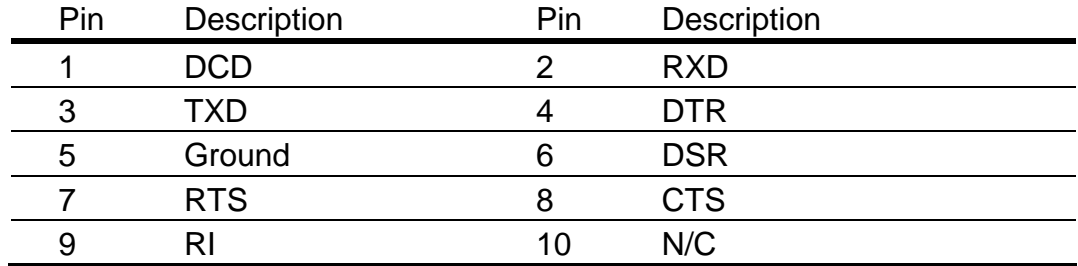

#### **A.4.2 On Bracket RS-232C Serial Port**

Connector: **COM1** (Optional for FS-977VL only) Type: 9-pin D-sub male connector on bracket

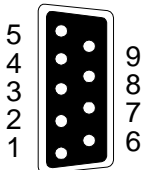

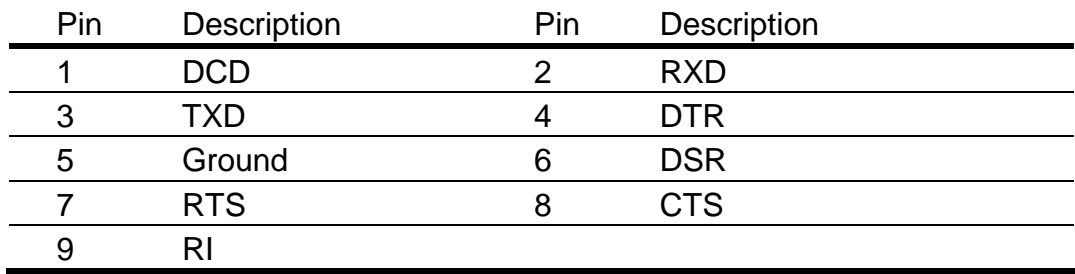

## **A.5 USB Port**

#### Connector: USB1, USB2

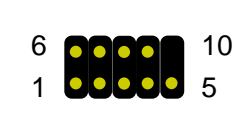

 $\bullet\hspace{0.1cm} \bullet\hspace{0.1cm} \bullet\hspace{0.1cm} \bullet$ 

 $\bullet$ 

Type: 10-pin (2 x 5) header for dual USB Ports

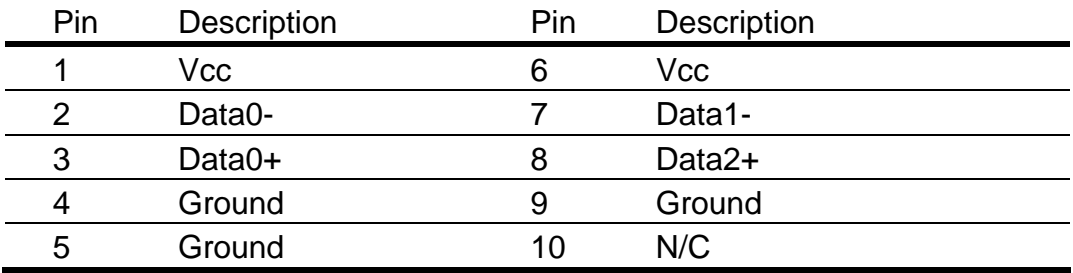

### **A.6 IrDA Port**

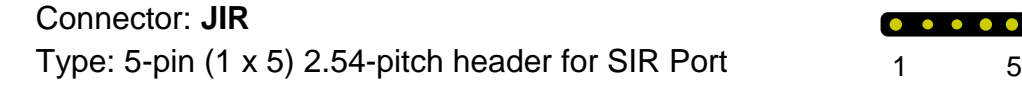

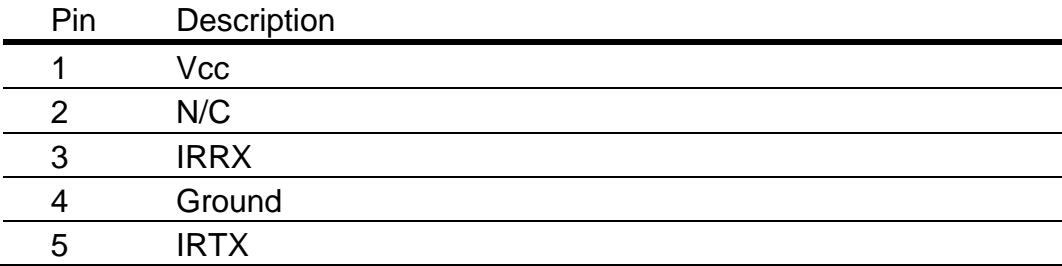

### **A.7 VGA Port**

#### Connector: **VGA**

Type: 15-pin D-sub female connector on bracket

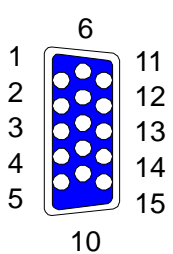

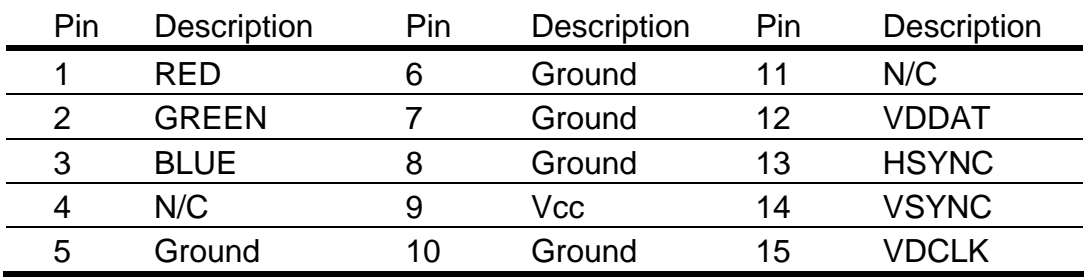

### **A.8 LAN Port**

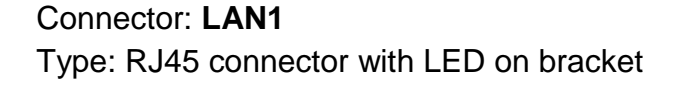

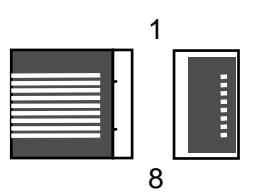

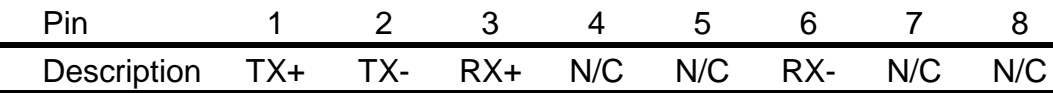

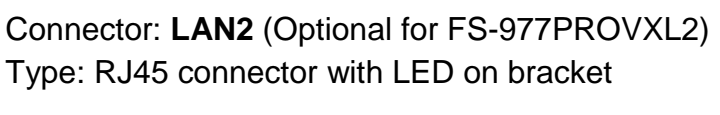

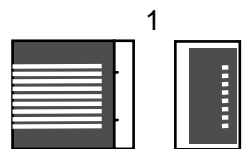

10

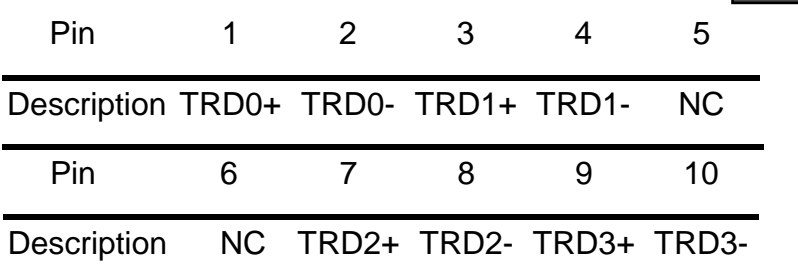

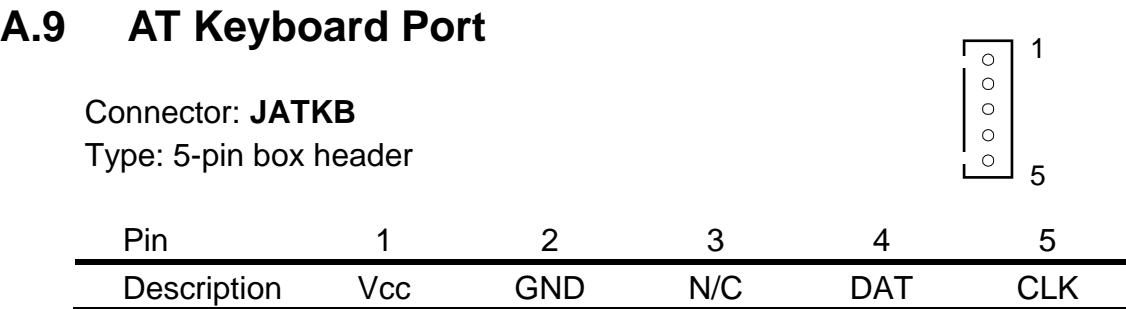

### **A.10 PS/2 Keyboard and Mouse Port**

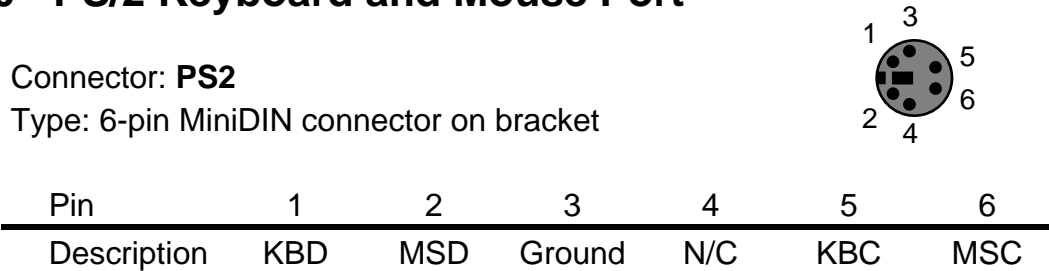

Note: The PS/2 connector supports standard PS/2 keyboard directly or both PS/2 keyboard and mouse through the PS/2 Y-type cable. The cable is the standard on packing list.

Notes (This page left blank intentionally)

## **Appendix B. Flash the BIOS**

## **B.1 BIOS Auto Flash Tool**

The board is based on Award BIOS and can be updated easily by the BIOS auto flash tool. You can download the tool online at the address below:

http://www.award.com

http://www.commell.com.tw/Support/Support.htm

File name of the tool is "awdflash.exe", it's the utility that can write the data into the BIOS flash ship and update the BIOS.

### **B.2 Flash Method**

- 1. Get the ".bin" file including the image of new BIOS you want to update.
- 2. Power on the system and flash the BIOS.
- 3. Re-star the system.

Any question about the BIOS re-flash please contact your distributors or visit our website at below:

http://www.commell.com.tw/Support/Support.htm

Notes (This page left blank intentionally)

## **Appendix C. System Resource**

## **C.1 I/O Port Address Map**

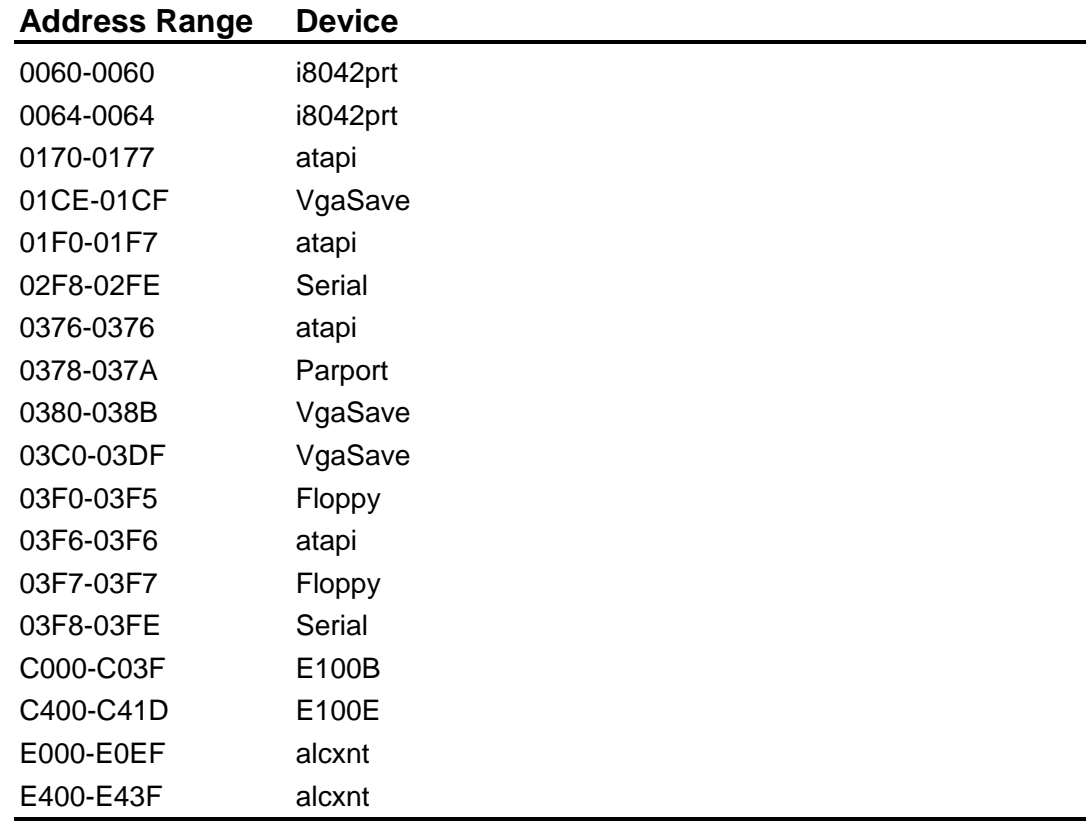

## **C.2 Memory Address Map**

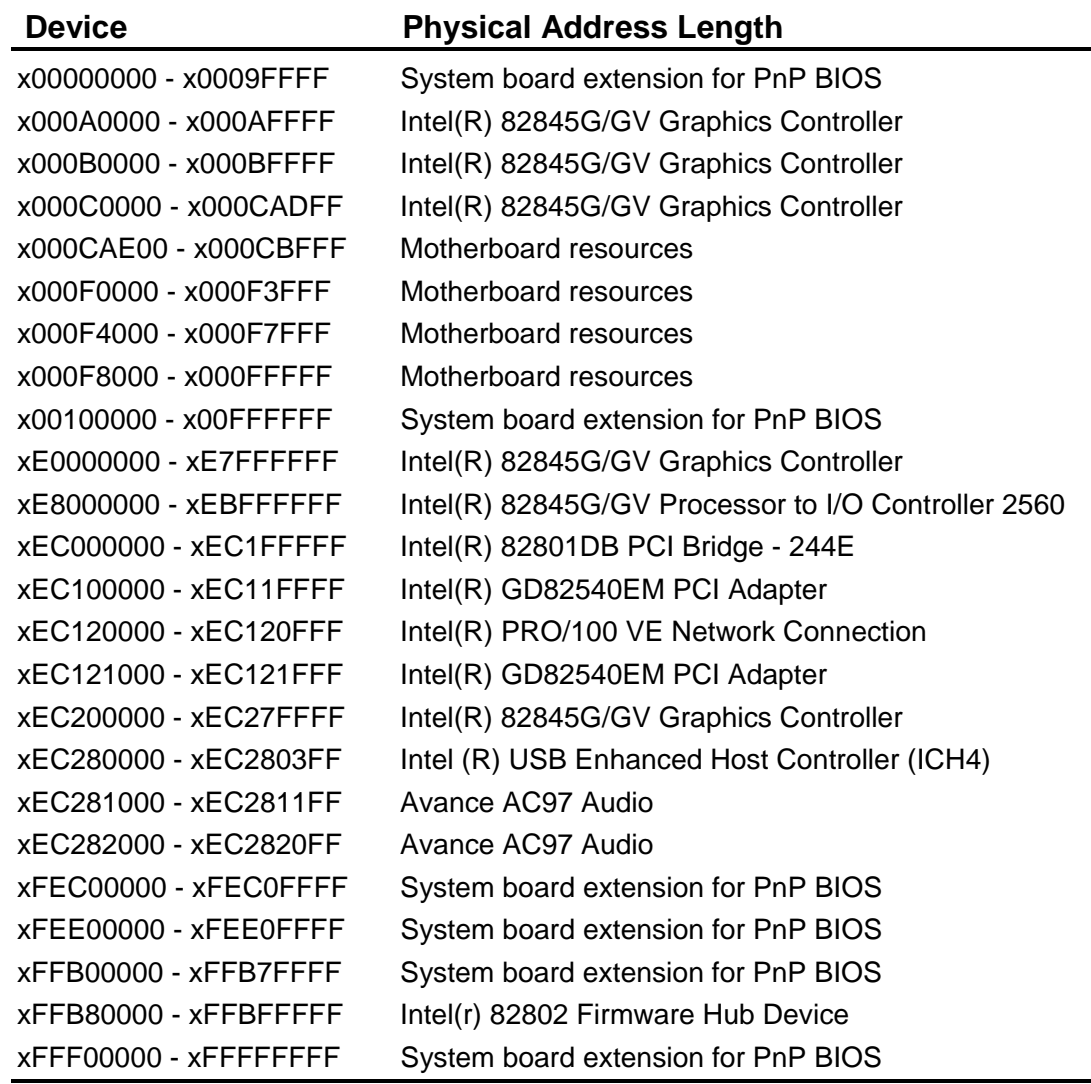

### **C.3 IRQ and DMA Resource**

#### **C.3.1 IRQ**

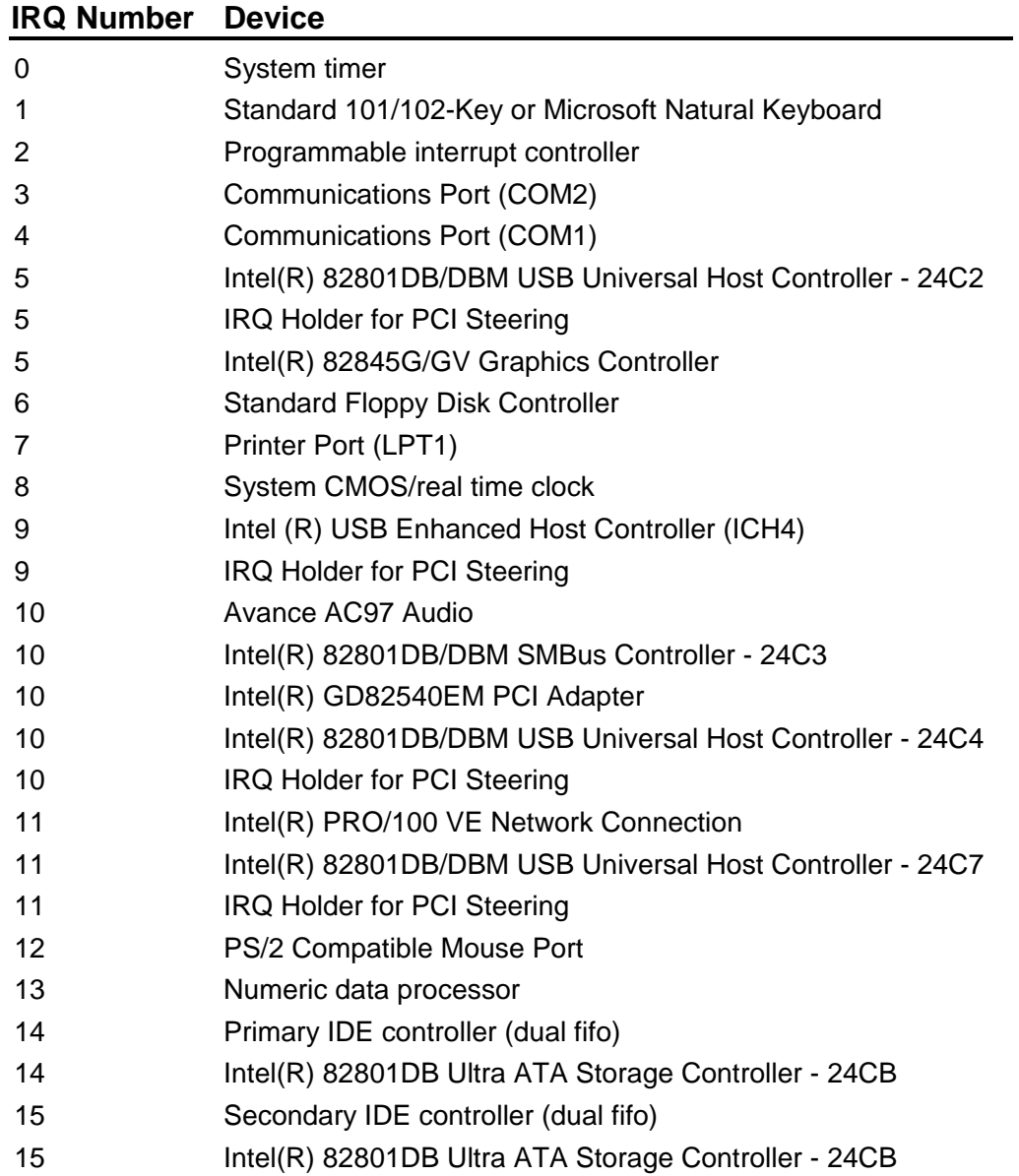

#### **C.3.2 DMA**

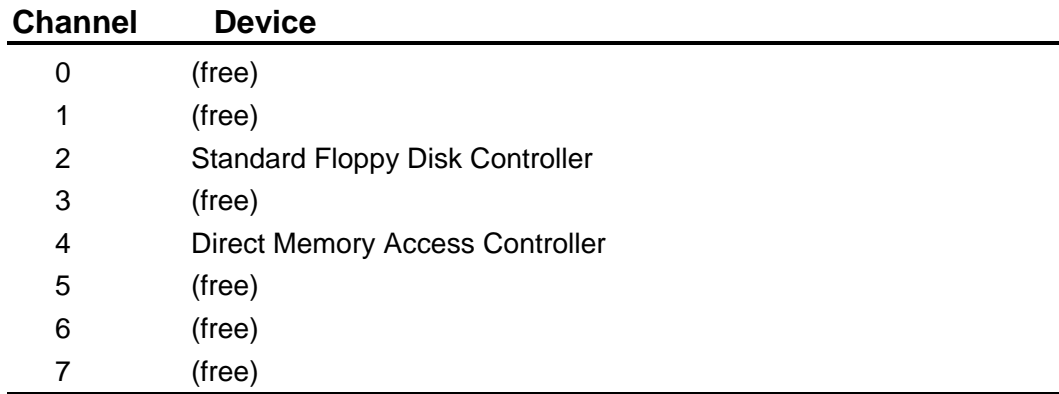

Notes (This page left blank intentionally)

## **Contact Information**

Any advice or comment about our products and service, or anything we can help you please don't hesitate to contact with us. We will do our best to support you for your products, projects and business.

#### **COMMELL Industrial Computer Taiwan Commate Computer Inc.**

## **COMMELL www.commell.com.tw Your Embedded Applied Computer Partner** Address 8F, No. 94, Sec. 1, Shin Tai Wu Rd., Shi Chih Taipei Hsien, Taiwan TEL +886-2-26963909 FAX +886-2-26963911 Website http://www.commell.com.tw E-mail info@commell.com.tw (General Information) tech@commell.com.tw (Technical Support)

#### Authorized Distributor